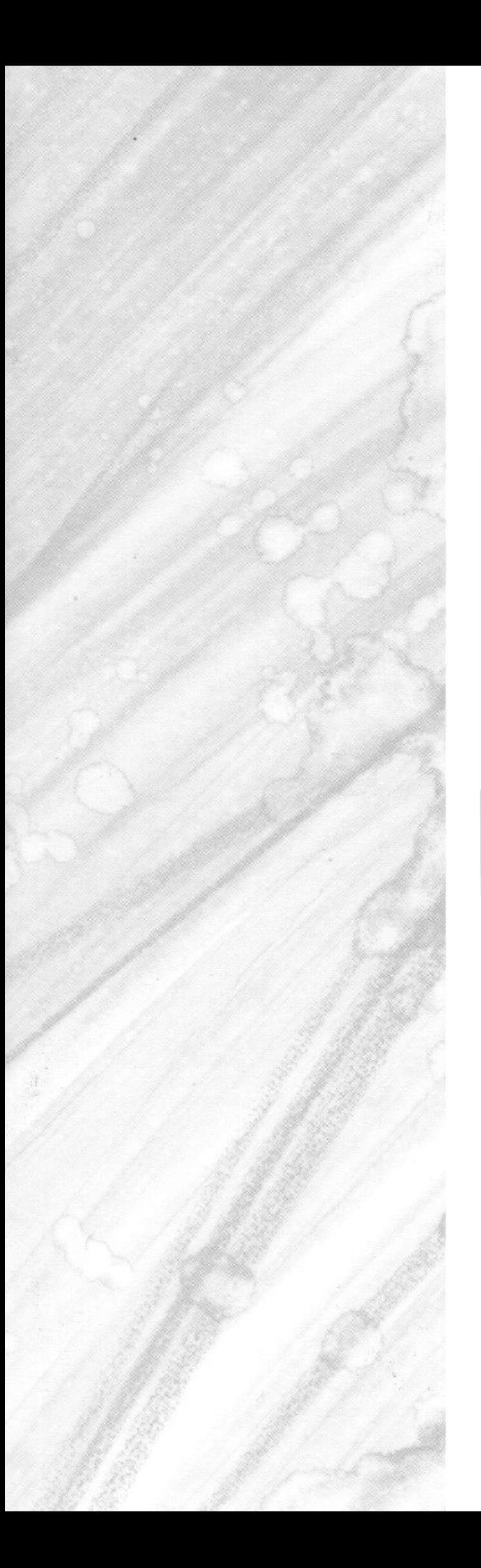

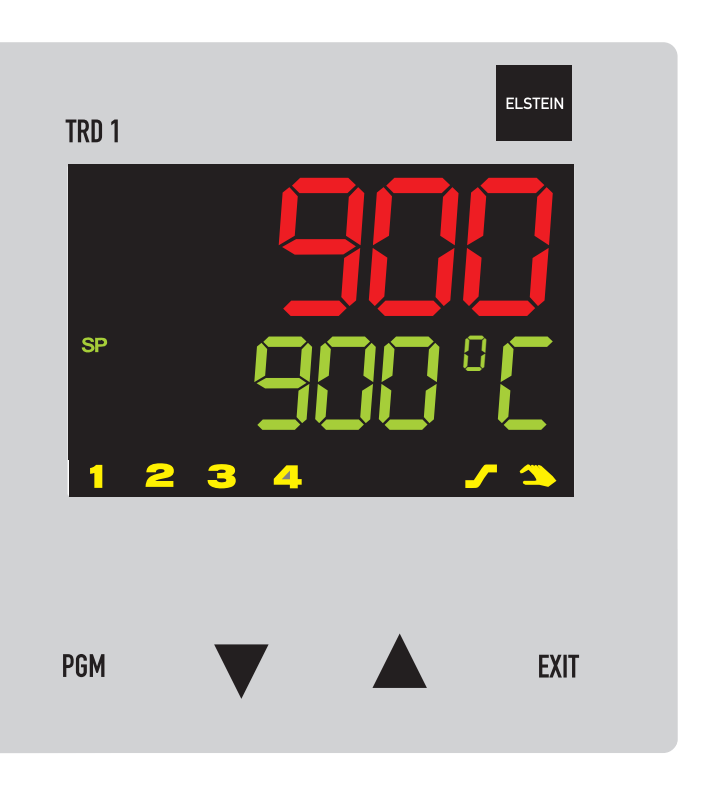

# **TRD 1**

Kompaktregler mit Programmfunktion

# Betriebsanleitung

2009-05-27/00454681

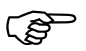

) Lesen Sie diese Betriebsanleitung, bevor Sie das Gerät in Betrieb nehmen. Bewahren Sie die Betriebsanleitung an einem für alle Benutzer jederzeit zugänglichen Platz auf.

Bitte unterstützen Sie uns, diese Betriebsanleitung zu verbessern.

<span id="page-1-1"></span>Für Ihre Anregungen sind wir dankbar.

<span id="page-1-0"></span>Alle erforderlichen Einstellungen sind im vorliegenden Handbuch beschrieben. Sollten bei der Inbetriebnahme trotzdem Schwierigkeiten auftreten, bitten wir Sie, keine unzulässigen Manipulationen vorzunehmen. Sie könnten Ihren Garantieanspruch gefährden!

Bitte setzen Sie sich mit dem Elstein-Werk oder der nächsten Elstein-Vertretung in Verbindung.

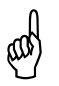

Die Betriebsanleitung ist gültig ab der Geräte-Software-Version 192.02.05<br>Sie wird angezeigt, indem Sie die Taste <sub>(GM</sub>) und **OG** gleichzeitig drücken.

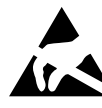

Beim Eingriff ins Geräteinnere und bei Rücksendungen von Geräteeinschüben, Baugrup-<br>pen oder Bauelementen sind die Regelungen nach DIN EN 61340-5-1 und<br>DIN EN 61340-5-2 "Schutz von elektronischen Bauelementen gegen elektro pen oder Bauelementen sind die Regelungen nach DIN EN 61340-5-1 und Phänomene" einzuhalten. Verwenden Sie für den Transport nur **ESD**-Verpackungen.

Bitte beachten Sie, daß für Schäden, die durch ESD (Elektrostatische Entladungen) verursacht werden, keine Haftung übernommen werden kann.

**ESD**=**E**lectro **S**tatic **D**ischarge (Elektrostatische Entladung)

Elstein-Werk M. Steinmetz GmbH & Co. KG Stettiner Straße 14 D-37154 Northeim

www.elstein-werk.de

E-Mail: elstein-werk@t-online.de Tel.: +49 (0) 5551 983-0 Fax: +49 (0) 5551 983-61

# **Inhalt**

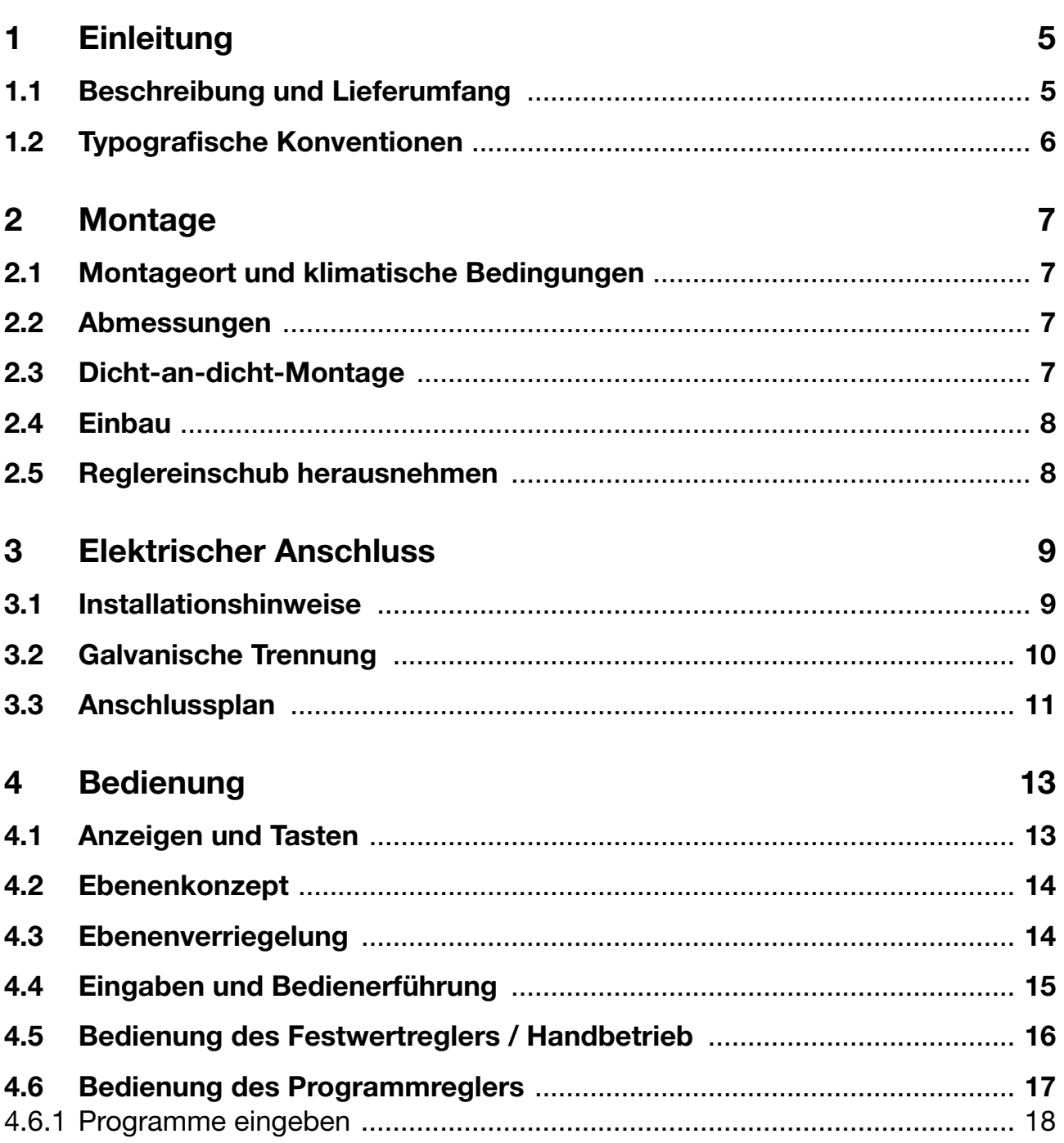

# **Inhalt**

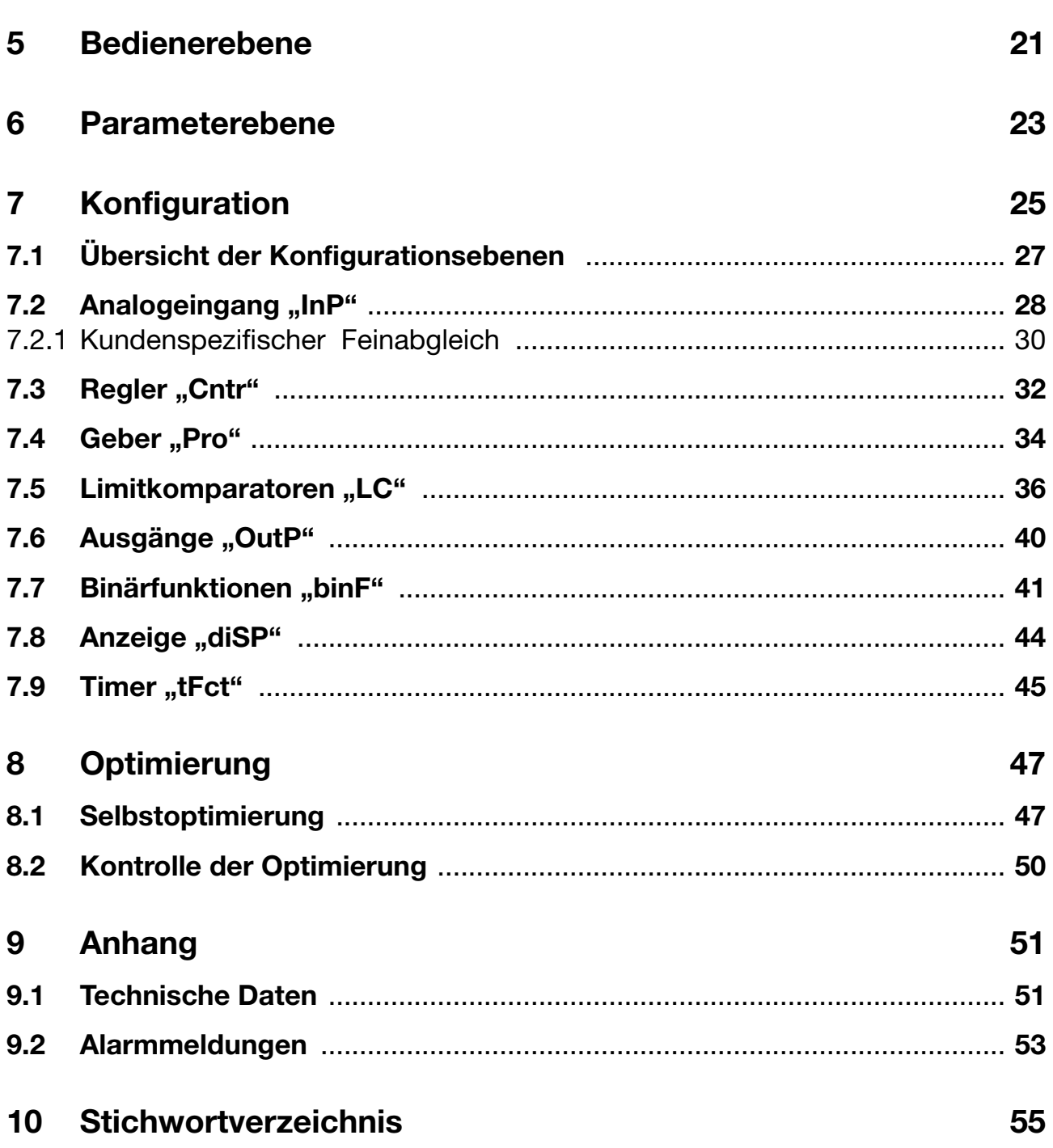

### <span id="page-4-1"></span><span id="page-4-0"></span>**1.1 Beschreibung und Lieferumfang**

Der frei programmierbare Regler im DIN-Format dient zur Regelung von Temperaturen. Er ist für Elstein Infrarotstrahler mit Thermoelement Typ K vorpgrogrammiert. Nach Anschluss der Stromversorgung, des Thermoelementes und des Reglerausgangs ist eine Inbetriebnahme ohne weitere Konfiguration möglich. Bitte "Hinweis" unter Punkt 6 beachten.

Das kontrastreiche, mehrfarbige LCD-Display für Istwert, Sollwert und Bedienerführung besteht aus zwei vierstelligen 7-Segment-Anzeigen, zwei einstelligen 16-Segment-Anzeigen, Anzeige der aktiven Sollwerte, sechs Schaltstellungsanzeigen und Anzeigen für Einheit, Rampenfunktion und Handbetrieb.

Für das Bedienen, Parametrieren und Konfigurieren genügen vier frontseitige Tasten. Die Software enthält u. a. eine Programm- oder Rampenfunktion, eine Parametersatzumschaltung, eine Selbstoptimierung, ein Mathematik- und Logikmodul sowie 4 Limitkomparatoren.

Die Linearisierungen der üblichen Messwertgeber sind gespeichert; eine kundenspezifische Linearisierungs-Tabelle ist programmierbar.

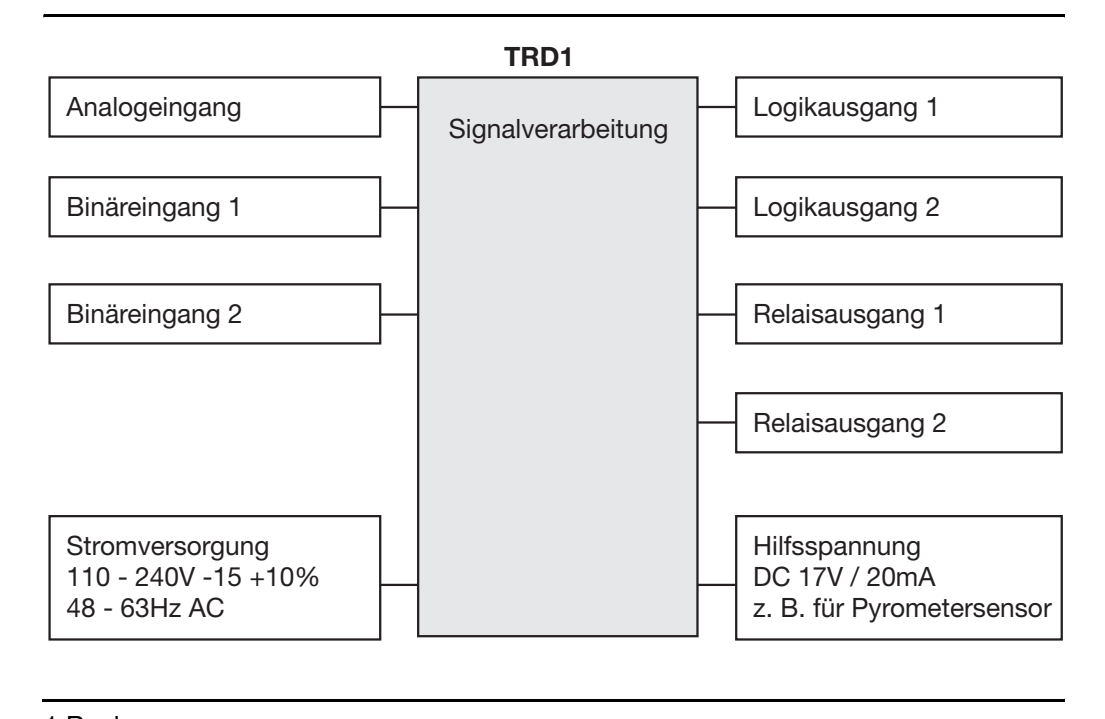

Der elektrische Anschluss erfolgt rückseitig über Schraubklemmen.

#### **Lieferumfang** 1 Regler

1 Dichtung

Befestigungselemente

# **1 Einleitung**

### <span id="page-5-0"></span>**1.2 Typografische Konventionen**

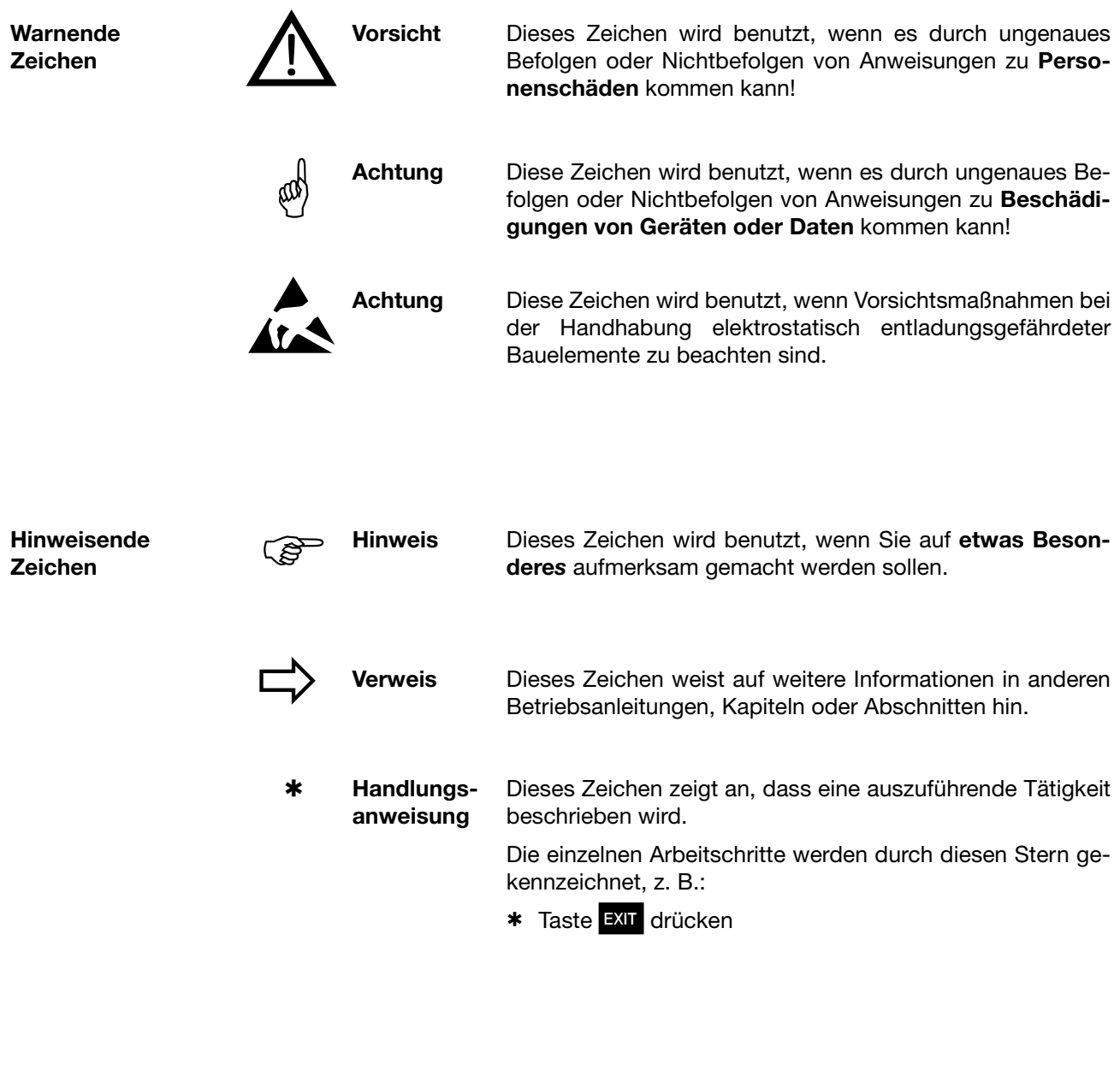

**Menüpunkte** Texte aus dem Setup-Programm werden kursiv dargestellt, z. B.: *Programm editieren.*

**Blinkende Anzeige**

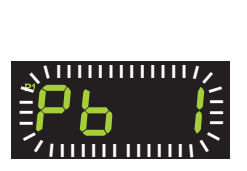

**Darstellungs-**

**arten**

### <span id="page-6-6"></span><span id="page-6-1"></span><span id="page-6-0"></span>**2.1 Montageort und klimatische Bedingungen**

Die Bedingungen am Montageort müssen den in den Technischen Daten aufgeführten Voraussetzungen entsprechen. Die Umgebungstemperatur darf am Einbauort 0...55 °C bei einer relativen Feuchte von ≤90 % betragen.

### <span id="page-6-2"></span>**2.2 Abmessungen**

<span id="page-6-4"></span>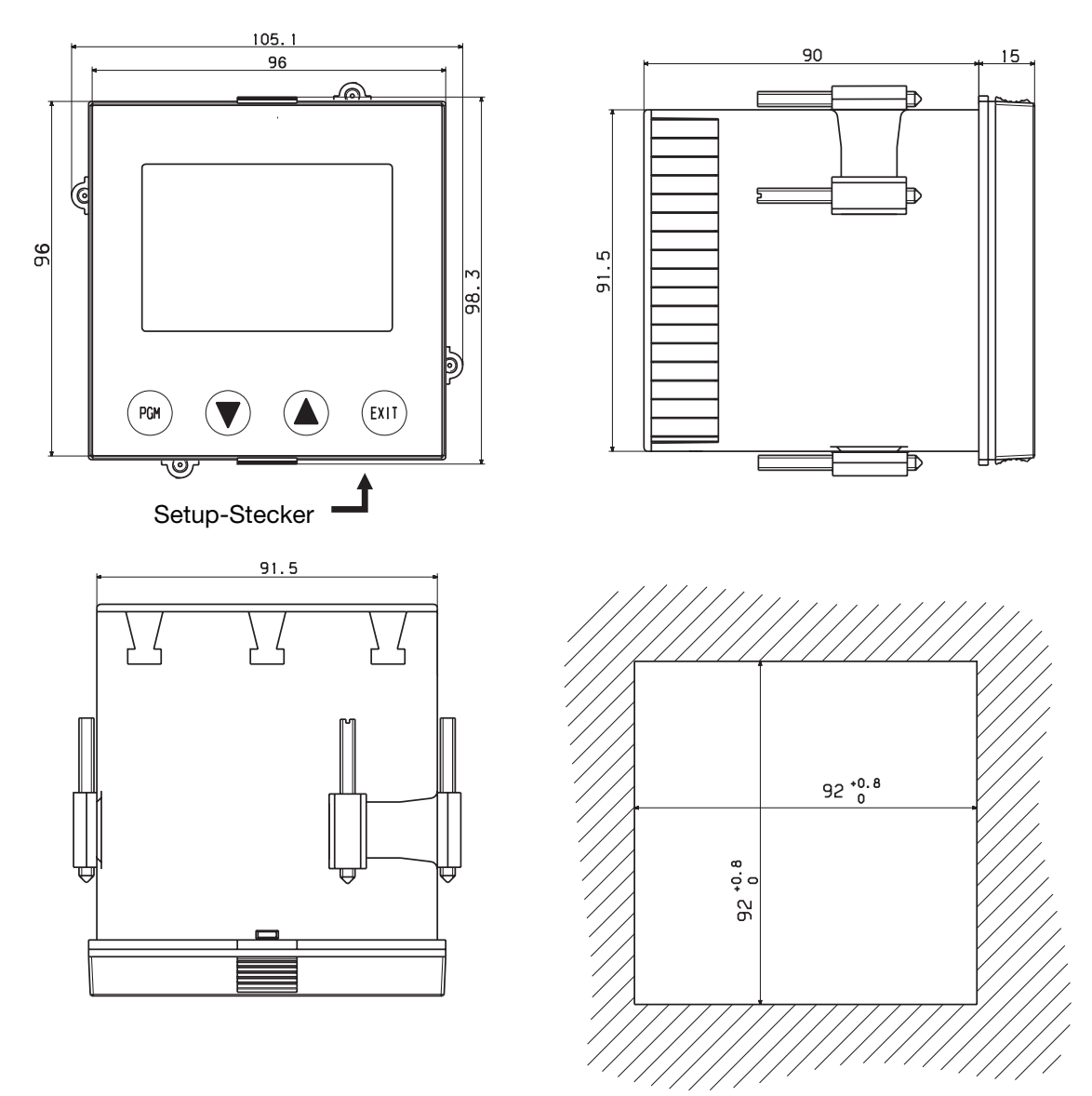

### <span id="page-6-5"></span><span id="page-6-3"></span>**2.3 Dicht-an-dicht-Montage**

#### **Mindestabstände der Schalttafelausschnitte**

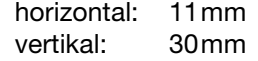

# **2 Montage**

### <span id="page-7-2"></span><span id="page-7-0"></span>**2.4 Einbau**

- h Mitgelieferte Dichtung auf Gerätekorpus aufsetzen.
- \* Den Regler von vorn in den Schalttafelausschnitt einsetzen.
- \* Von der Schalttafelrückseite her die Befestigungselemente in die seitlichen Führungen einschieben. Dabei müssen die flachen Seiten der Befestigungselemente am Gehäuse anliegen.
- \* Die Befestigungselemente gegen die Schalttafelrückseite setzen und mit einem Schraubendreher gleichmäßig festspannen.

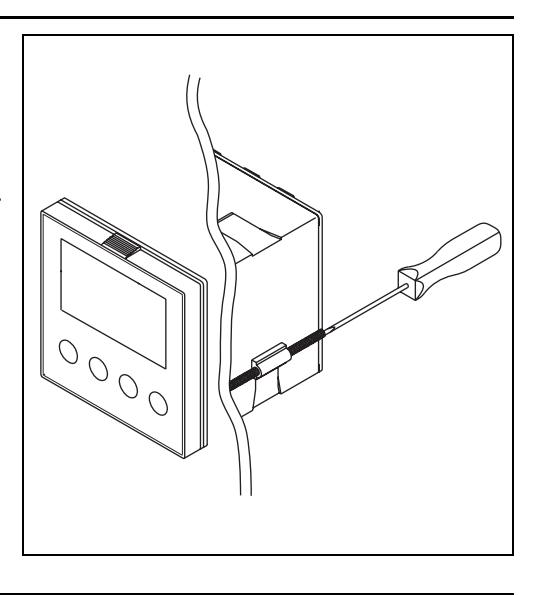

<span id="page-7-3"></span>**Pflege der Frontplatte** Die Frontplatte kann mit handelsüblichen Wasch-, Spül- und Reinigungsmitteln gesäubert werden. Sie ist bedingt beständig gegen organische Lösungsmittel (z. B. Spiritus, Waschbenzin, P1, Xylol u. ä.). Keinen Hochdruckreiniger verwenden.

### <span id="page-7-4"></span><span id="page-7-1"></span>**2.5 Reglereinschub herausnehmen**

Zu Servicezwecken kann der Reglereinschub aus dem Gehäuse entnommen werden.

\* Frontplatte an den geriffelten Flächen (oben und unten bzw. links und rechts bei Querformat) zusammendrücken und Reglereinschub herausziehen.

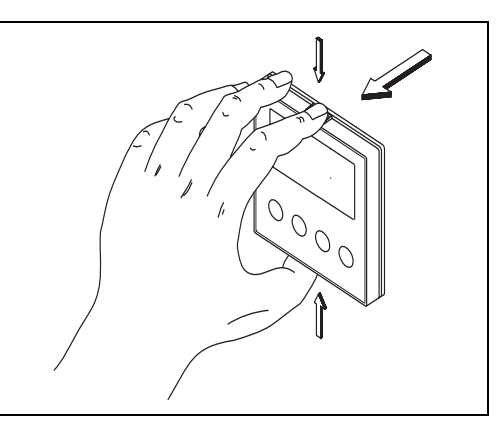

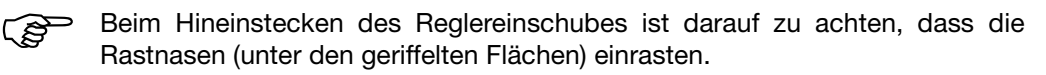

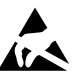

**A Die Baugruppen können durch elektrostatische Entladung beschädigt**<br> **At A** werden. Vermeiden Sie deshalb beim Ein- und Ausbau elektrostatische Aufladung. Nehmen Sie das Nachrüsten der Baugruppen an einem geerdeten Arbeitsplatz vor.

### <span id="page-8-2"></span><span id="page-8-1"></span><span id="page-8-0"></span>**3.1 Installationshinweise**

- Bei der Wahl des Leitungsmaterials, bei der Installation und beim elektrischen Anschluss des Gerätes sind die Vorschriften der VDE 0100 "Bestimmungen über das Errichten von Starkstromanlagen mit Nennspannungen unter 1000 V" bzw. die jeweiligen Landesvorschriften zu beachten
- Der elektrische Anschluss darf nur von Fachpersonal durchgeführt werden.
- Das Gerät 2polig vom Netz trennen, wenn bei Arbeiten spannungsführende Teile berührt werden können.
- Ein Schmelzsicherung unterbricht bei einem Kurzschluss den Versorgungs-Stromkreis. Um im Fall eines Kurzschlusses im Lastkreis ein Verschweißen der Ausgangsrelais zu verhindern, muss dieser auf den maximalen Relaisstrom abgesichert sein.
- Die Elektromagnetische Verträglichkeit entspricht den in den technischen Daten aufgeführten Normen und Vorschriften.
- $\Rightarrow$  Kapitel 9.1 ..Technische Daten"
- Die Eingangs-, Ausgangs- und Versorgungsleitungen sollten räumlich voneinander getrennt und nicht parallel zueinander verlegt werden.
- Fühler- und Schnittstellenleitungen sollten verdrillt und abgeschirmt ausgeführt werden. Möglichst nicht in der Nähe stromdurchflossener Bauteile oder Leitungen führen. Schirmung einseitig erden.
- An die Netzklemmen des Gerätes keine weiteren Verbraucher anschließen.
- Das Gerät ist nicht für die Installation in explosionsgefährdeten Bereichen geeignet.
- Neben einer fehlerhaften Installation können auch falsch eingestellte Werte am Regler (Sollwert, Daten der Parameter- und Konfigurationsebene, Änderungen im Geräteinnern) den nachfolgenden Prozess in seiner ordnungsgemäßen Funktion beeinträchtigen oder zu Beschädigungen führen. Es sollten daher immer vom Regler unabhängige Sicherheitseinrichtungen, z. B. Temperaturbegrenzer / -wächter vorhanden und die Einstellung nur dem Fachpersonal möglich sein. Bitte in diesem Zusammenhang die entsprechenden Sicherheitsvorschriften beachten. Da mit einer Adaption (Selbstoptimierung) nicht alle denkbaren Regelstrecken beherrscht werden können, ist theoretisch eine instabile Parametrierung möglich. Der erreichte Istwert sollte daher auf seine Stabilität hin kontrolliert werden.

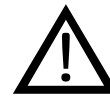

Der elektrische Anschluss darf nur von Fachpersonal vorgenommen werden.

Geräteausführung anhand des Typenschlüssels identifizieren.

#### **Montagehinweis für Leiterquerschnitte und Aderendhülsen**

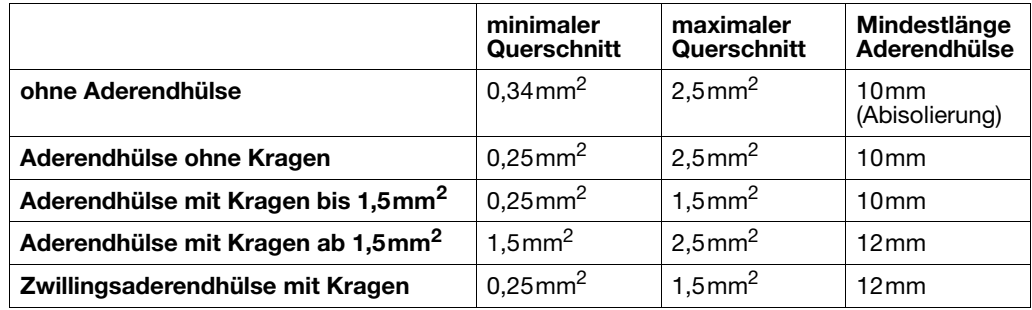

# **3 Elektrischer Anschluss**

### <span id="page-9-1"></span><span id="page-9-0"></span>**3.2 Galvanische Trennung**

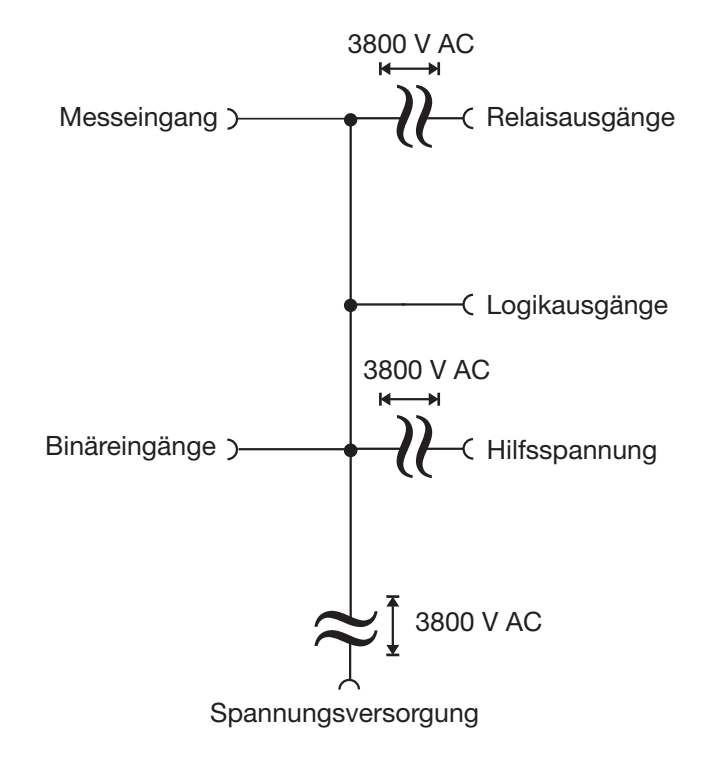

### <span id="page-10-1"></span><span id="page-10-0"></span>**3.3 Anschlussplan**

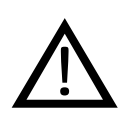

Der elektrische Anschluss darf nur von<br>Fachpersonal vorgenommen werden. Fachpersonal vorgenommen werden.

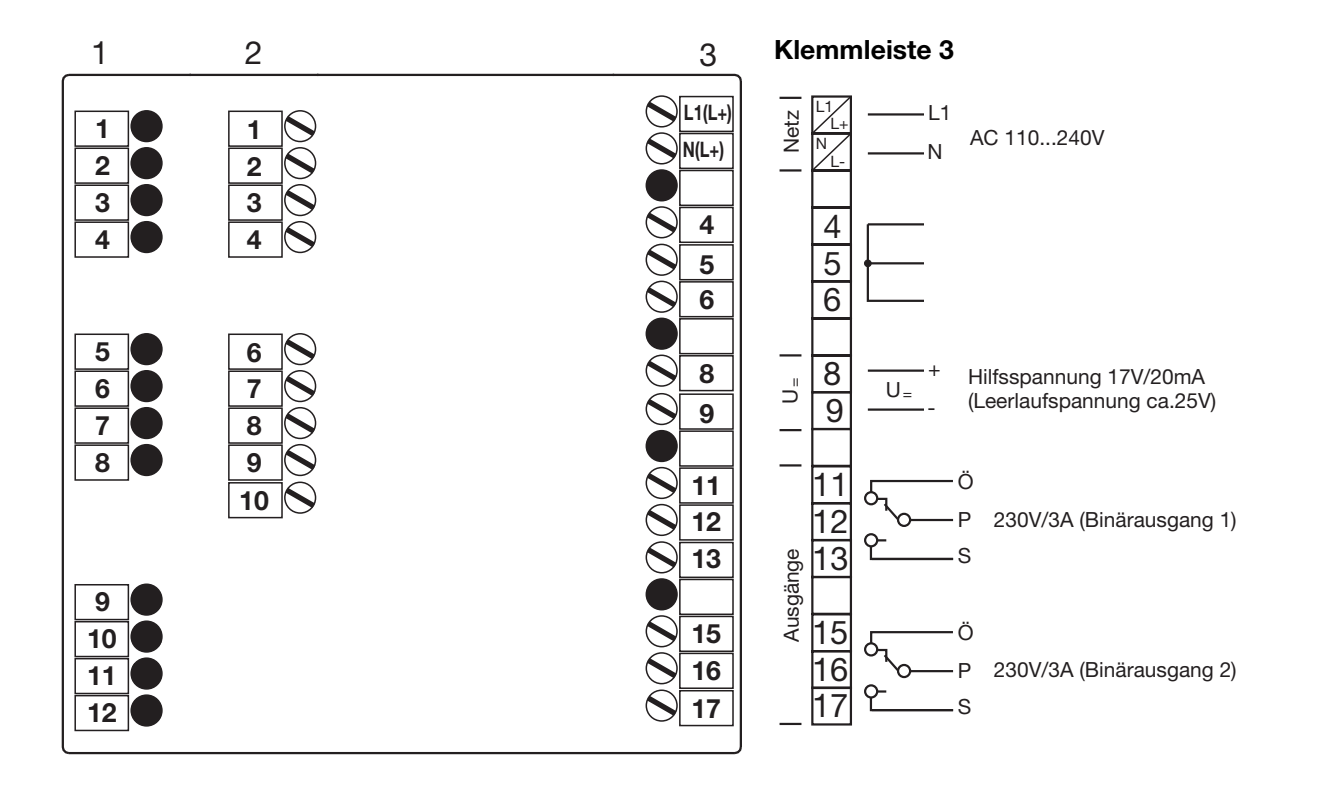

#### **Klemmleiste 2**

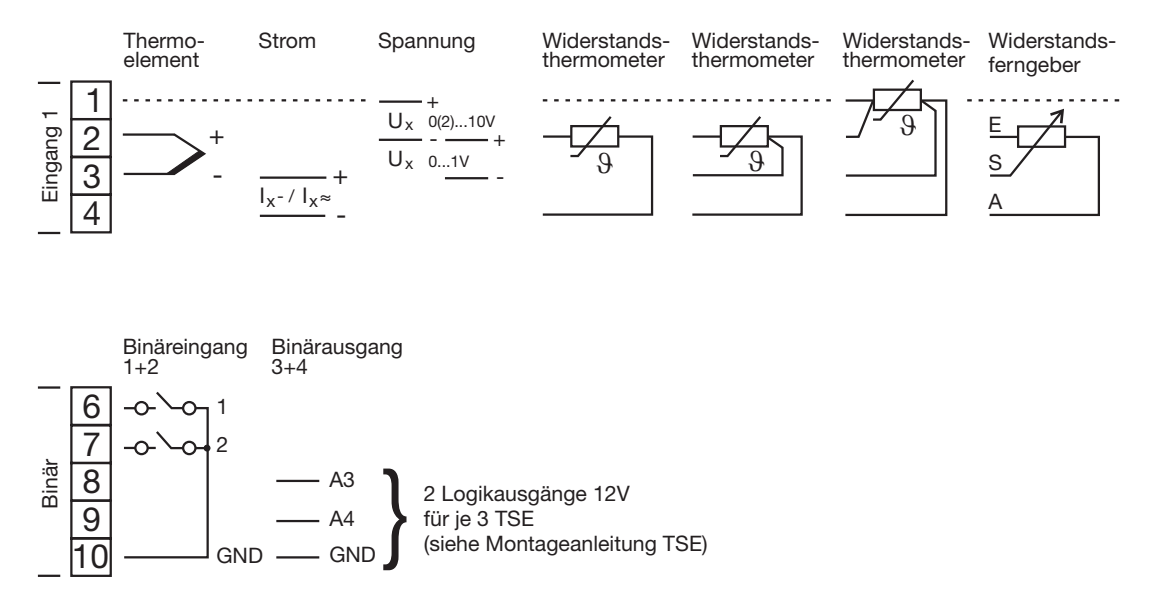

### <span id="page-12-2"></span><span id="page-12-1"></span><span id="page-12-0"></span>**4.1 Anzeigen und Tasten**

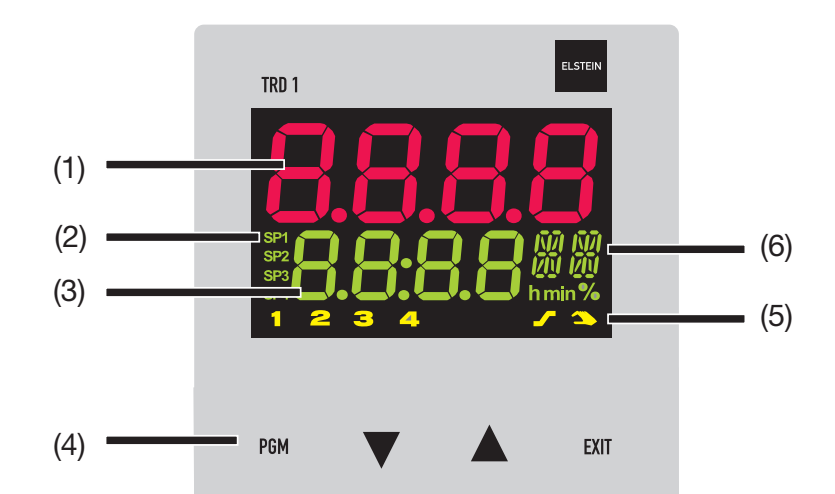

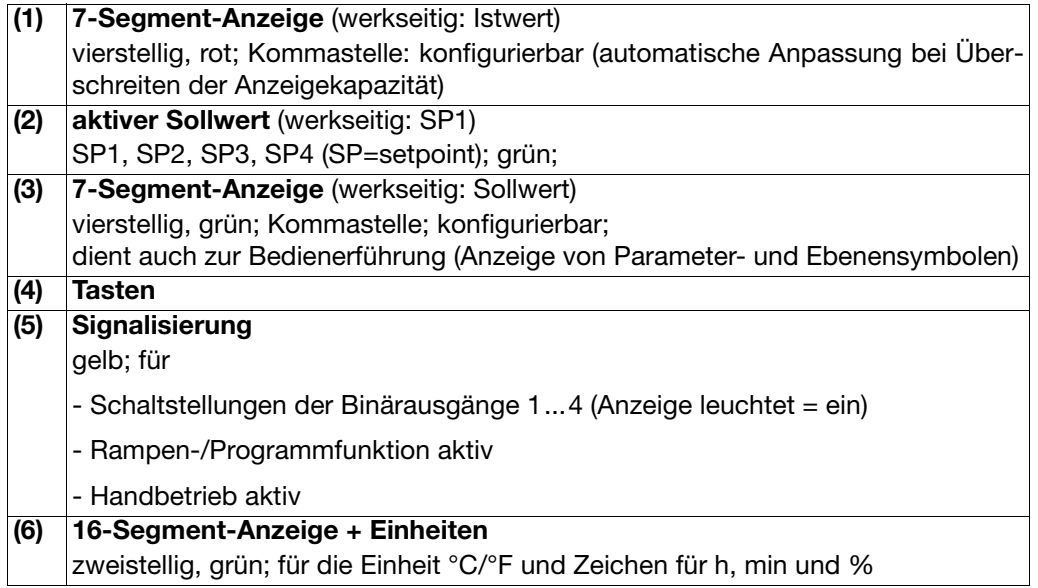

Die Anzeigen sind konfigurierbar.

 $\Rightarrow$  [Kapitel 7.8 "Anzeige "diSP""](#page-43-1)

### <span id="page-13-3"></span><span id="page-13-0"></span>**4.2 Ebenenkonzept**

Die Parameter zur Einstellung des Gerätes sind in verschiedenen Ebenen organisiert.

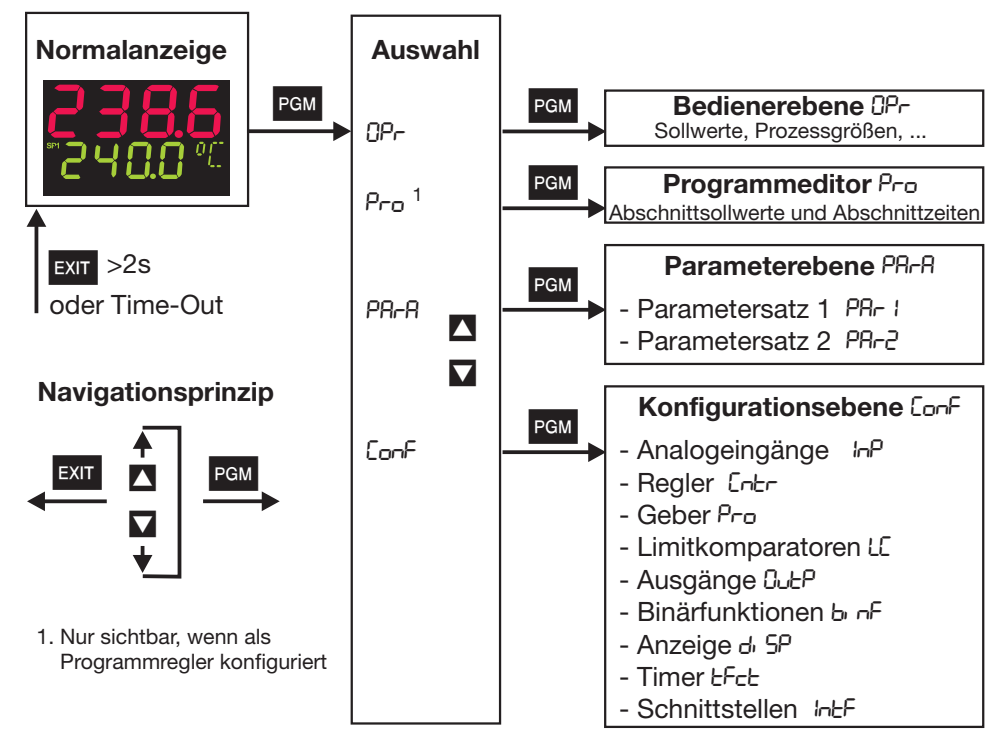

#### **Time-Out**

ເອັ Wird 30s keine Taste betätigt, kehrt das Gerät zurück in die Normalanzeige!

- $\Rightarrow$  [Kapitel 5 "Bedienerebene"](#page-20-1)
- $\Rightarrow$  [Kapitel 6 "Parameterebene"](#page-22-1)
- $\Rightarrow$  [Kapitel 7 "Konfiguration"](#page-24-1)

### <span id="page-13-2"></span><span id="page-13-1"></span>**4.3 Ebenenverriegelung**

Der Zugang zu den einzelnen Ebenen kann verhindert werden.

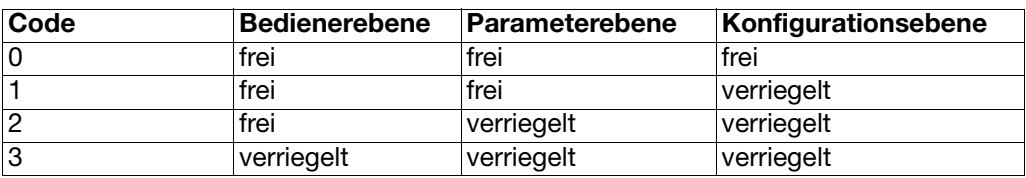

- $*$  Zur Codeeingabe mit PGM und  $\sqrt{\ }$  (gleichzeitig >5s).
- \* Code ändern mit P (Anzeige blinkt!)
- \* Code eingeben mit  $\blacksquare$  und  $\blacksquare$ . Werkseitig sind alle Ebenen frei.
- \* Zurück zur Normalanzeige mit EXII oder nach ca. 30s automatisch

Eine Verriegelung der Parameter- und Konfigurationsebene ist auch über Binärfunktion möglich.

 $\Rightarrow$  [Kapitel 7.7 "Binärfunktionen "binF""](#page-40-1)

### <span id="page-14-0"></span>**4.4 Eingaben und Bedienerführung**

<span id="page-14-2"></span><span id="page-14-1"></span>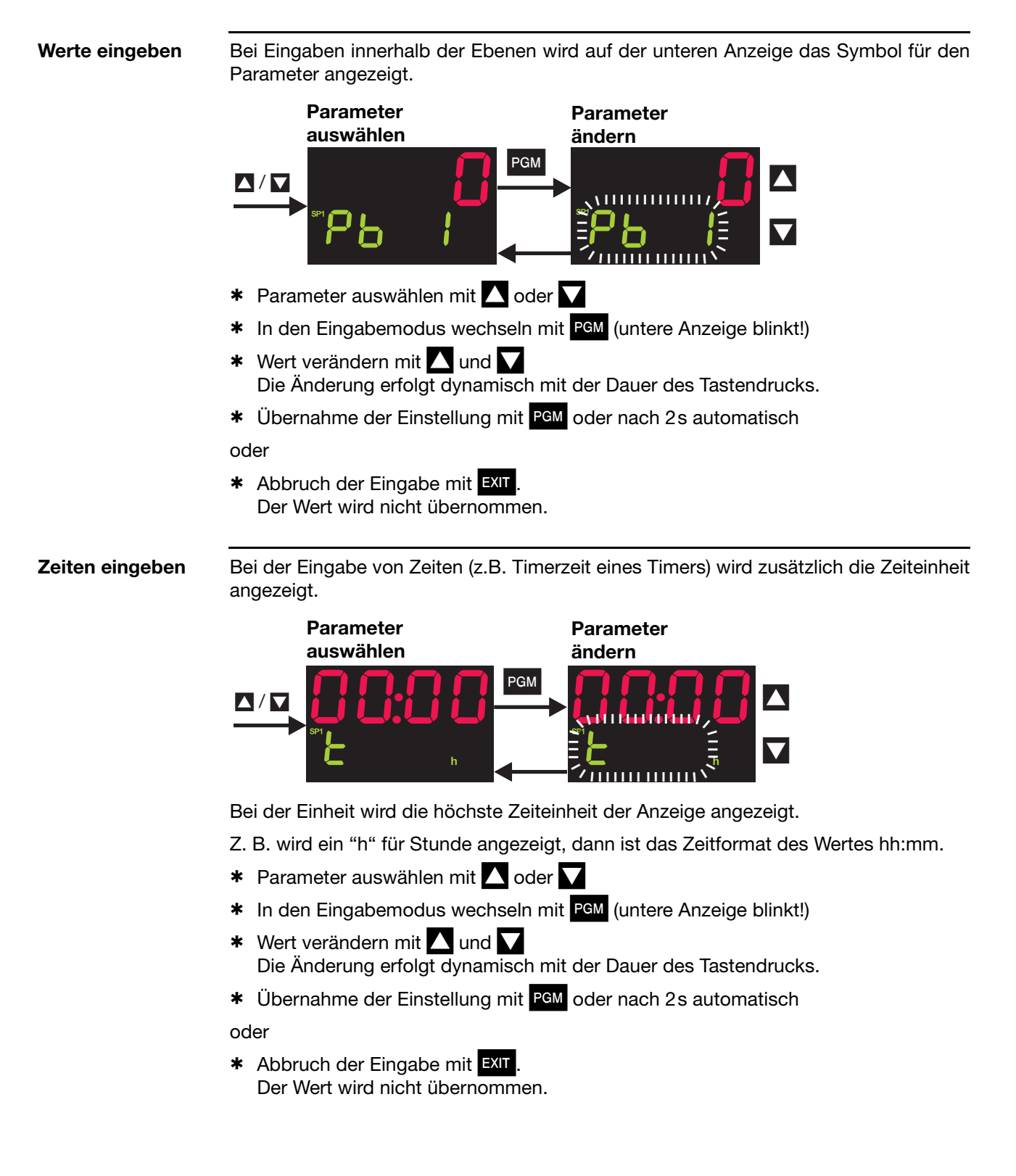

# **4 Bedienung**

# <span id="page-15-1"></span><span id="page-15-0"></span>**4.5 Bedienung des Festwertreglers / Handbetrieb**

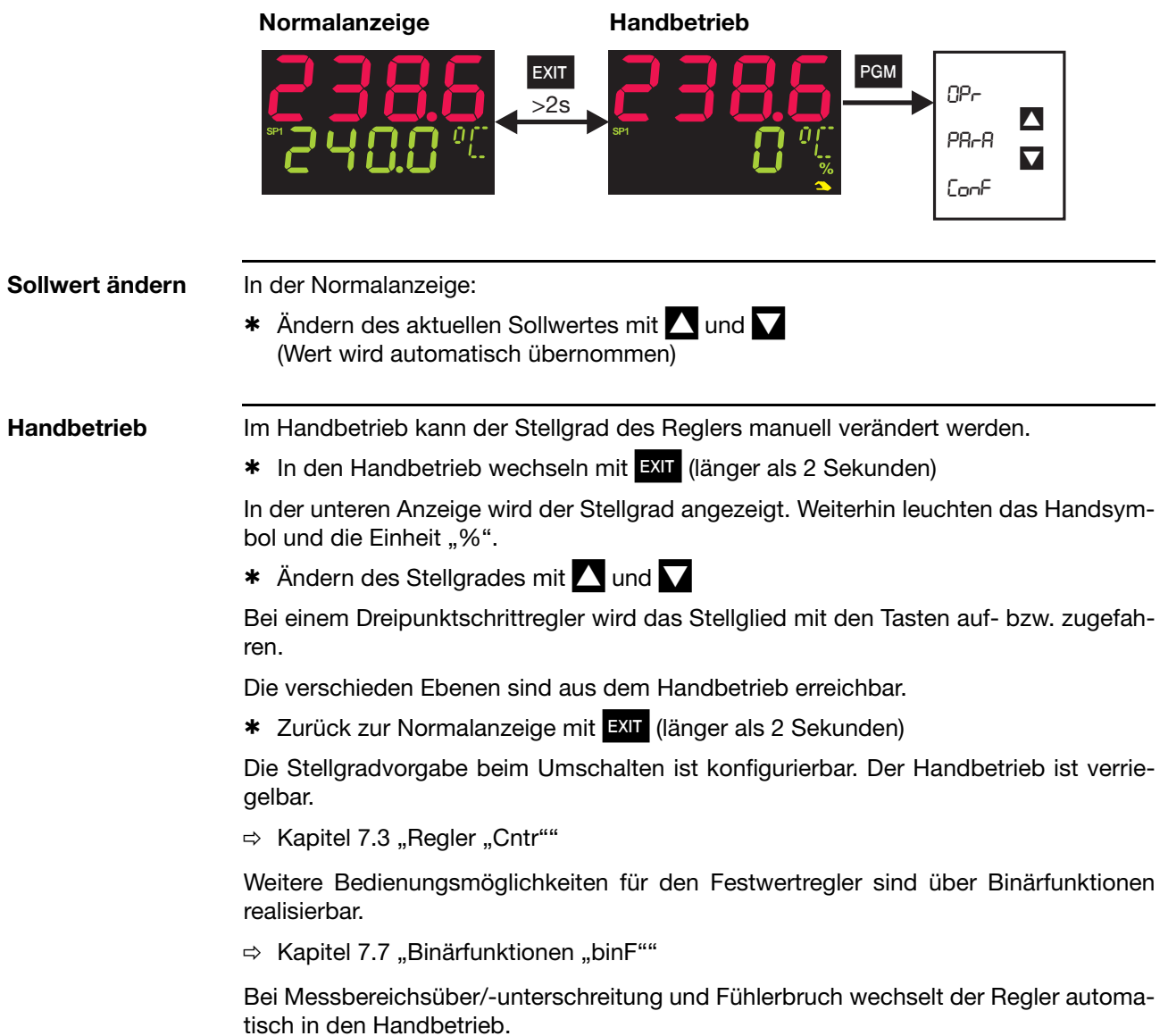

# <span id="page-16-0"></span>**4.6 Bedienung des Programmreglers**

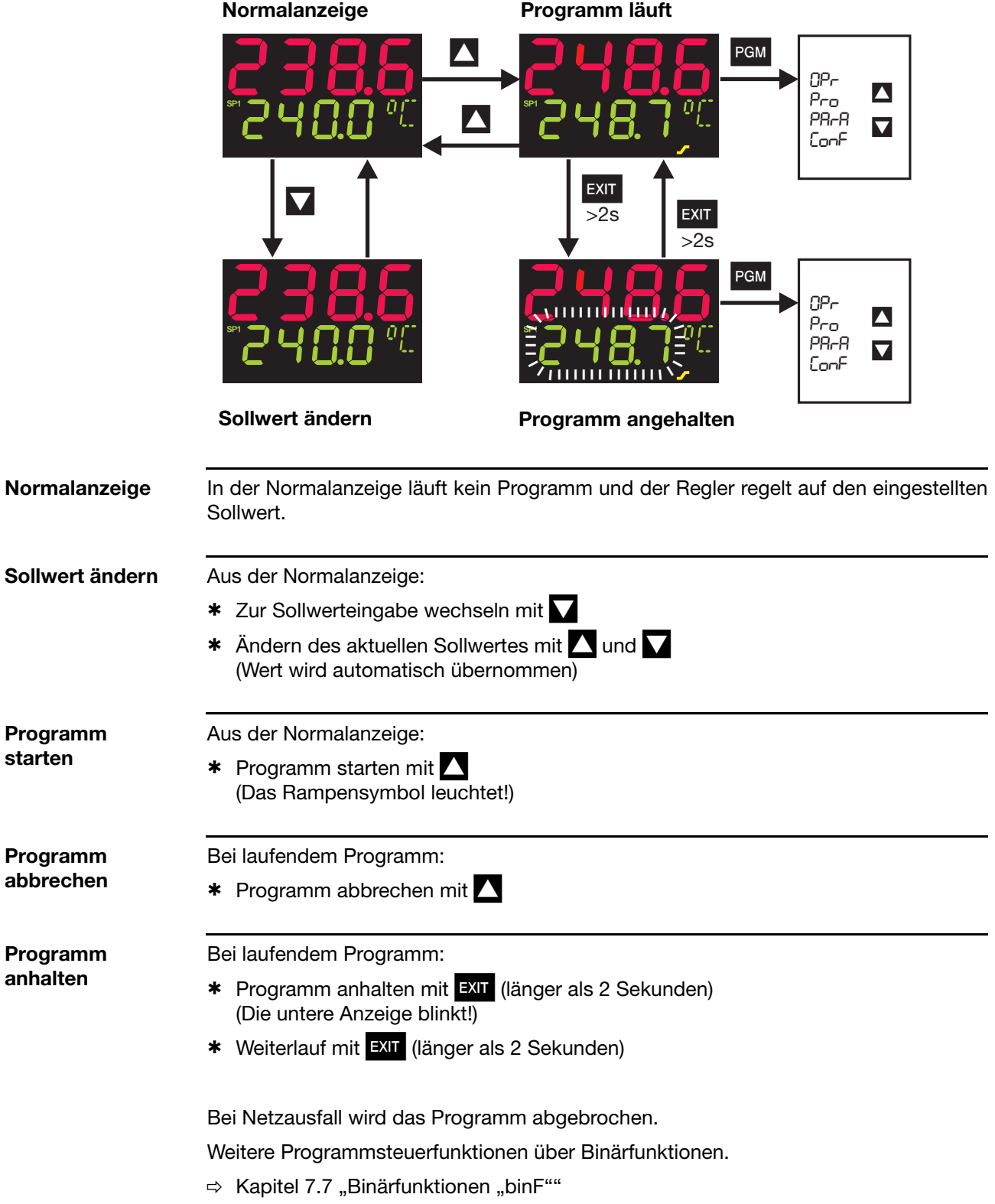

# **4 Bedienung**

### <span id="page-17-1"></span><span id="page-17-0"></span>**4.6.1 Programme eingeben**

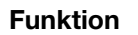

**Funktion** Es kann ein Sollwertprofil mit max. acht Programmabschnitten realisiert werden.

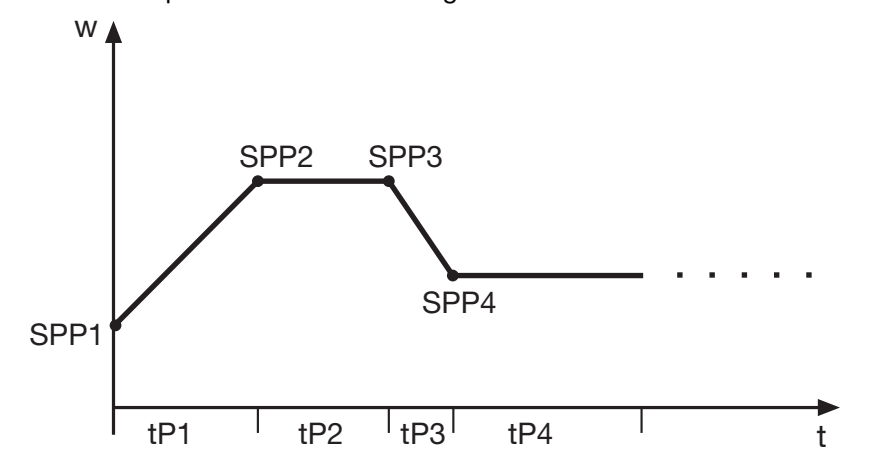

**Eingabe am Gerät** Das Gerät muss als Programmregler oder -geber konfiguriert sein.

 $\Rightarrow$  [Kapitel 7.4 "Geber "Pro""](#page-33-1) (Funktion)

Als Zeitbasis sind mm:ss, hh:mm und dd:hh konfigurierbar (s=Sekunden, m=Minuten, h=Stunden, d=Tage).

 $\Rightarrow$  [Kapitel 7.4 "Geber "Pro""](#page-33-1) (Einheit)

Die Einstellungen der Abschnittssollwerte (SPP1 ... SPP8) und Abschnittszeiten (tP1 ... tP8) werden im Programmeditor vorgenommen.

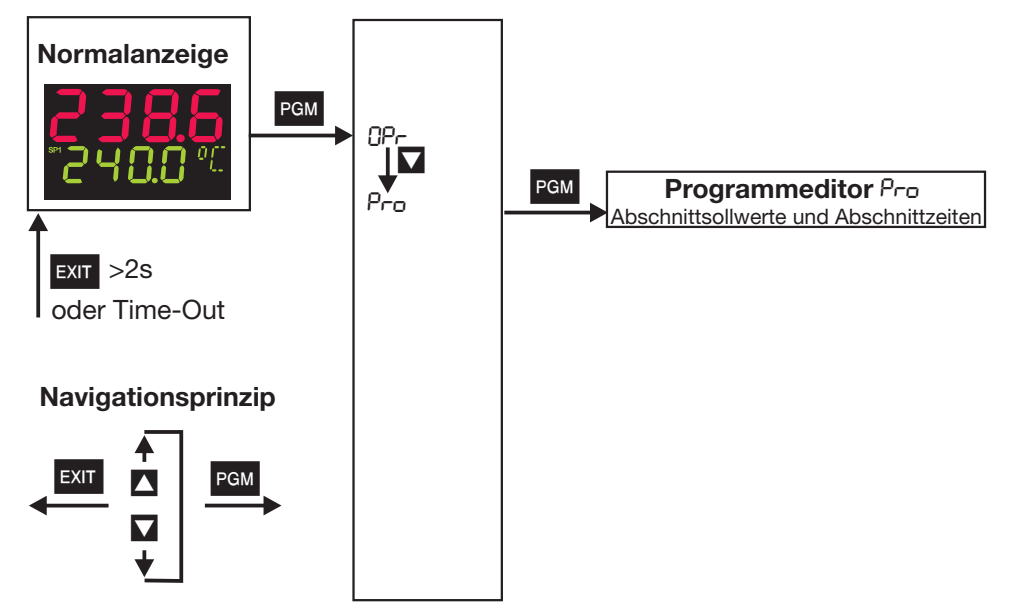

Die bis zu acht Programmabschnitte werden durch Abschnittssollwert und Abschnittszeit definiert.

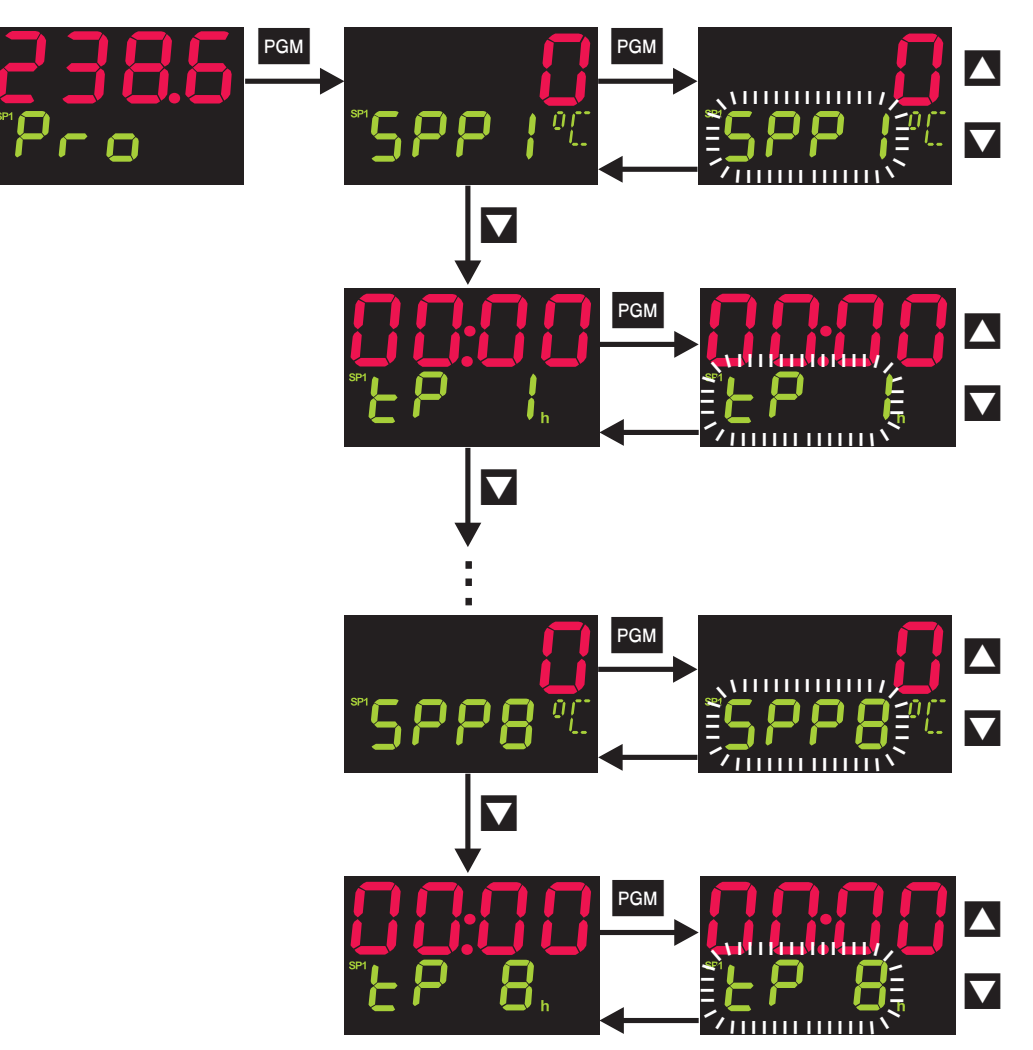

#### <span id="page-20-0"></span>**Zugang**

<span id="page-20-1"></span>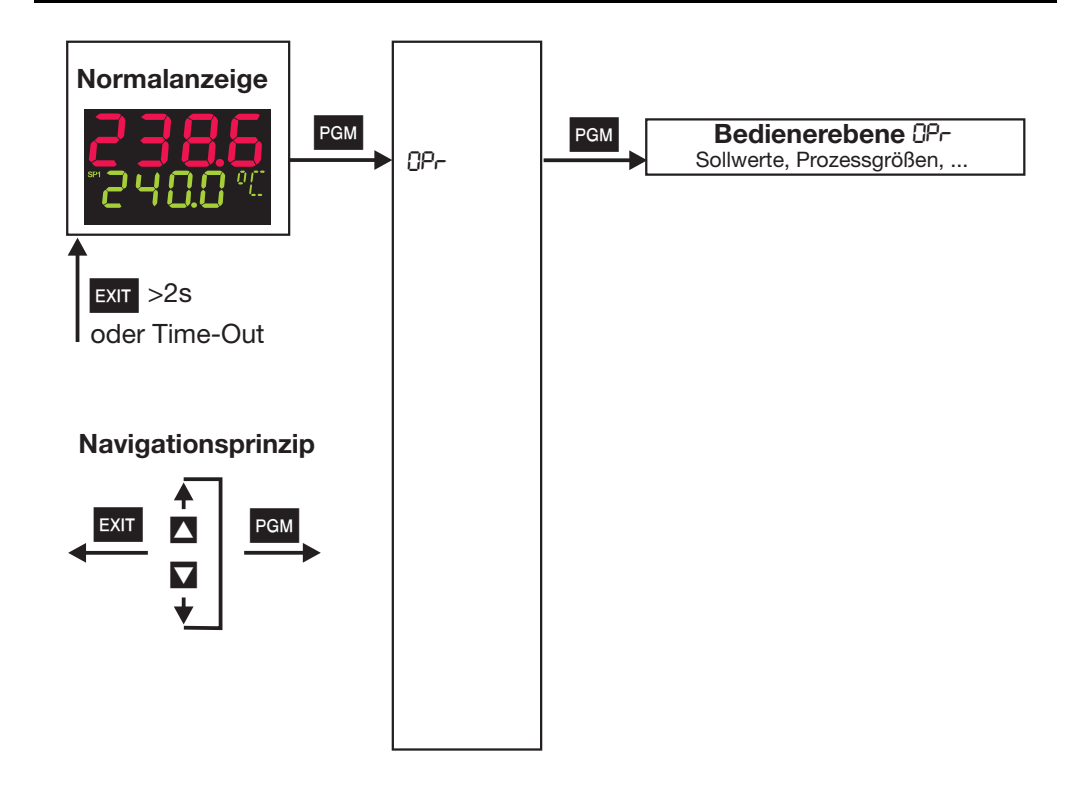

<span id="page-20-3"></span><span id="page-20-2"></span>Hier werden die vier Sollwerte angezeigt und editiert sowie weitere Prozessgrößen je nach Konfiguration angezeigt.

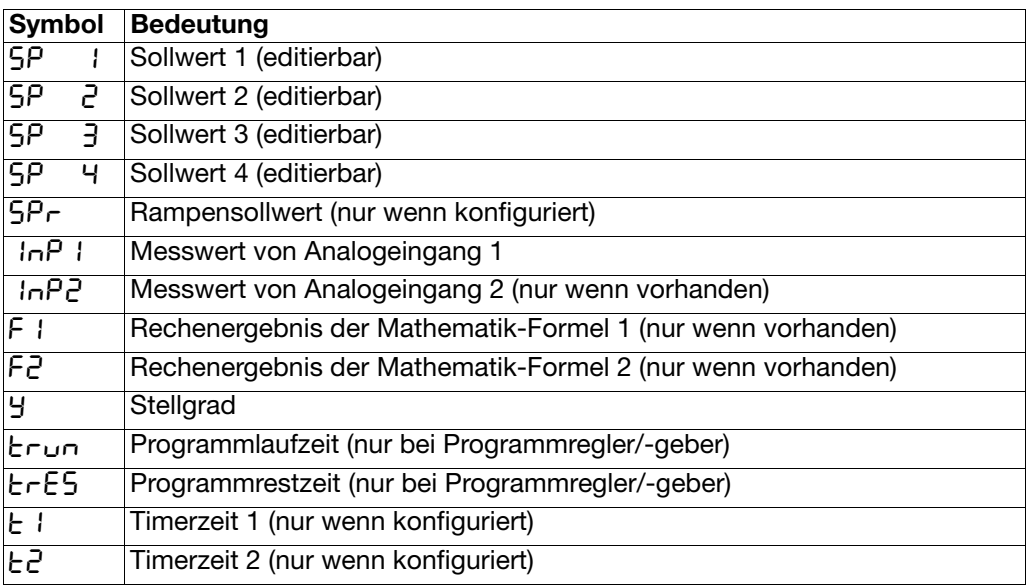

# **5 Bedienerebene**

### **Definition der Programmzeiten:**

<span id="page-21-0"></span>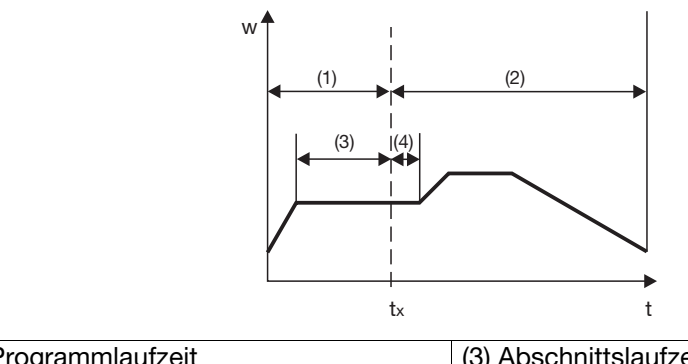

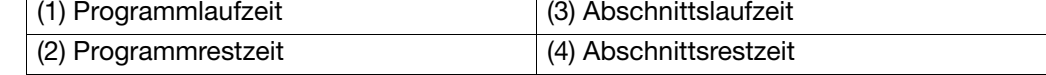

<span id="page-22-1"></span><span id="page-22-0"></span>**Allgemeines** Es können zwei Parametersätze (PAr1 und PAr2) gespeichert werden.

#### **Zugang**

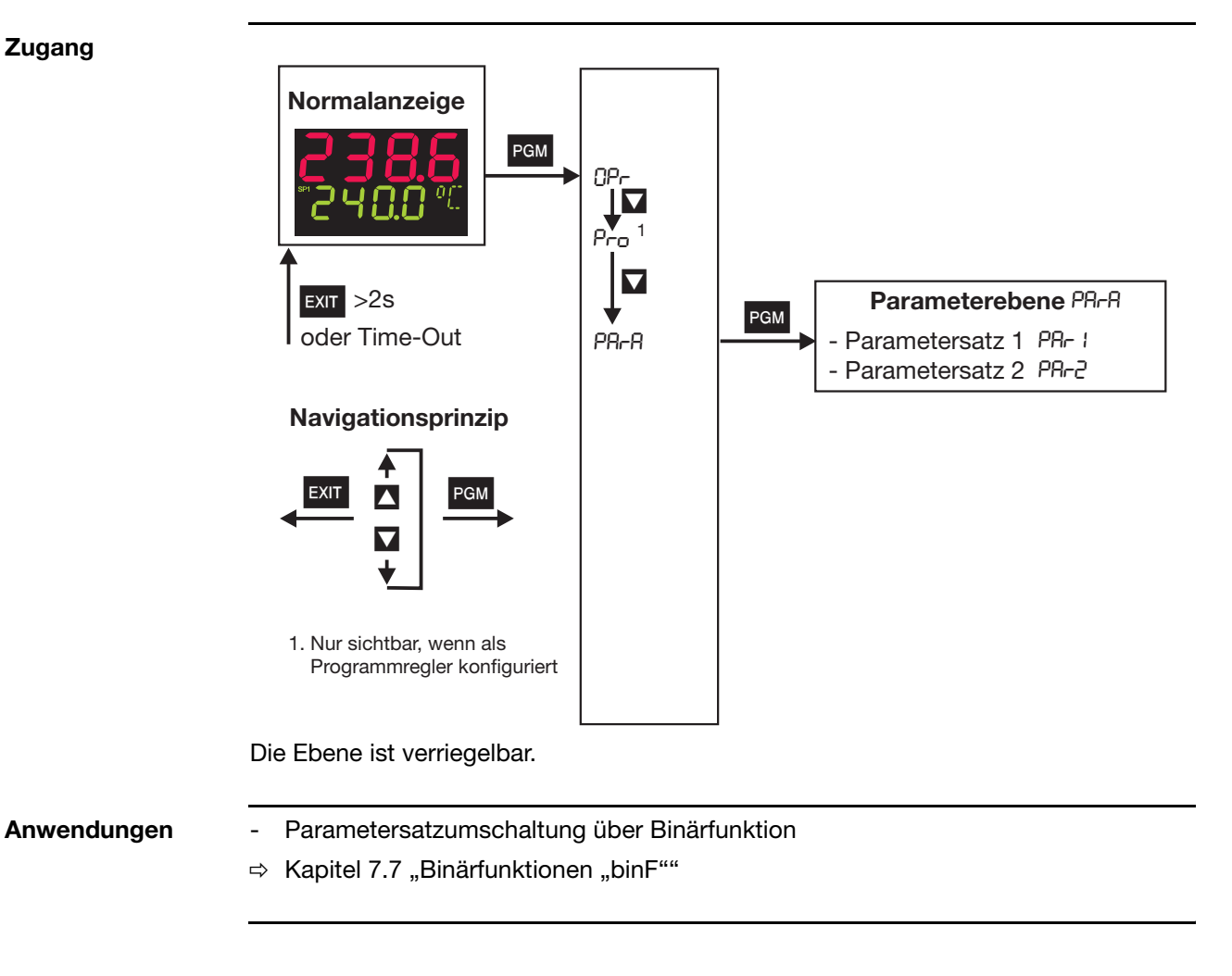

**Hinweis** Parametersatz 1 ist vorpgrogrammiert für Elstein-Strahler außer Typ HLS Pb1 = 10K, dt =  $2s$ , rt =  $8s$ , Cy1 = 1s Parametersatz 2 ist vorprogrammiert für Elstein-Strahler Typ HLS  $Pb1 = 40K$ , dt = 6s, rt = 25s, Cy1 = 1s

# **6 Parameterebene**

#### PArA ➔ PAr1 *(* PAr2*)*

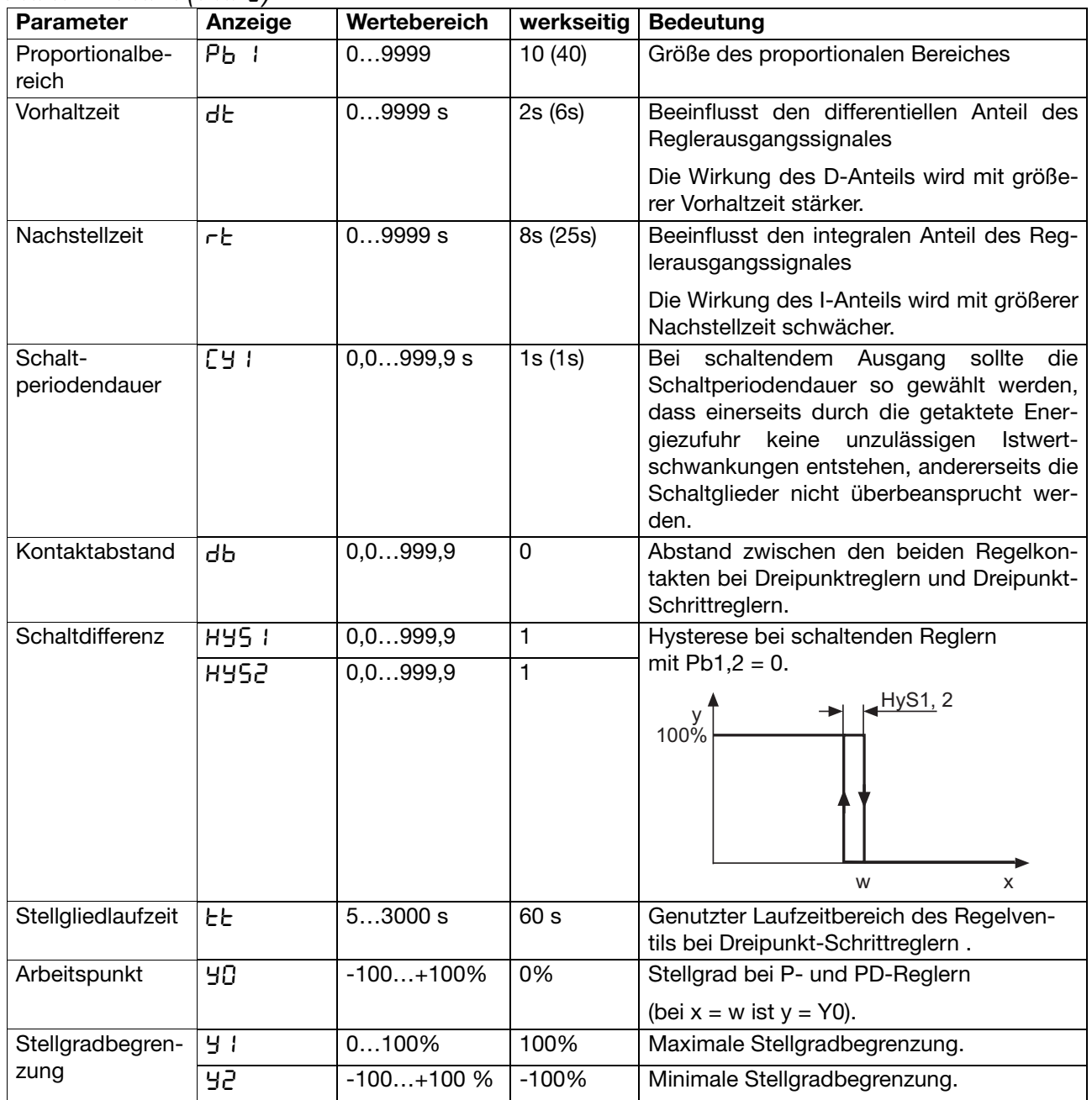

Die Parameter Pb2, Cy2, HyS2 und y2 beziehen sich auf den 2. Reglerausgang bei einem Dreipunkt- und Dreipunkt-Schrittregler.

Die Kommastelle von einigen Parametern ist abhängig von der Einstellung für die Kommastelle in den Anzeigen.

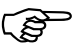

Die Anzeige der Parameter am Gerät ist abhängig von der eingestellten Reglerart.

 $\Rightarrow$  [Kapitel 7.3 "Regler "Cntr""](#page-31-1)

<span id="page-24-0"></span>**Allgemeines** Für die Darstellung der folgenden Parameter und Funktionen in der Konfigurationsebene gilt:

<span id="page-24-1"></span>Der Parameter wird nicht dargestellt oder ist nicht anwählbar, wenn

- die Geräteausstattung die dem Parameter zugeordnete Funktion nicht zulässt. Beispiel: Analogausgang 2 kann nicht konfiguriert werden, wenn kein Analogausgang 2 im Gerät vorhanden ist.

In den Kapitelüberschriften ist das dem Menüpunkt entsprechende Symbol (erscheint in der Anzeige) dargestellt (z.B. [Kapitel 7.2 "Analogeingang "InP"\)](#page-27-0).

#### **Zugang zur Ebene**

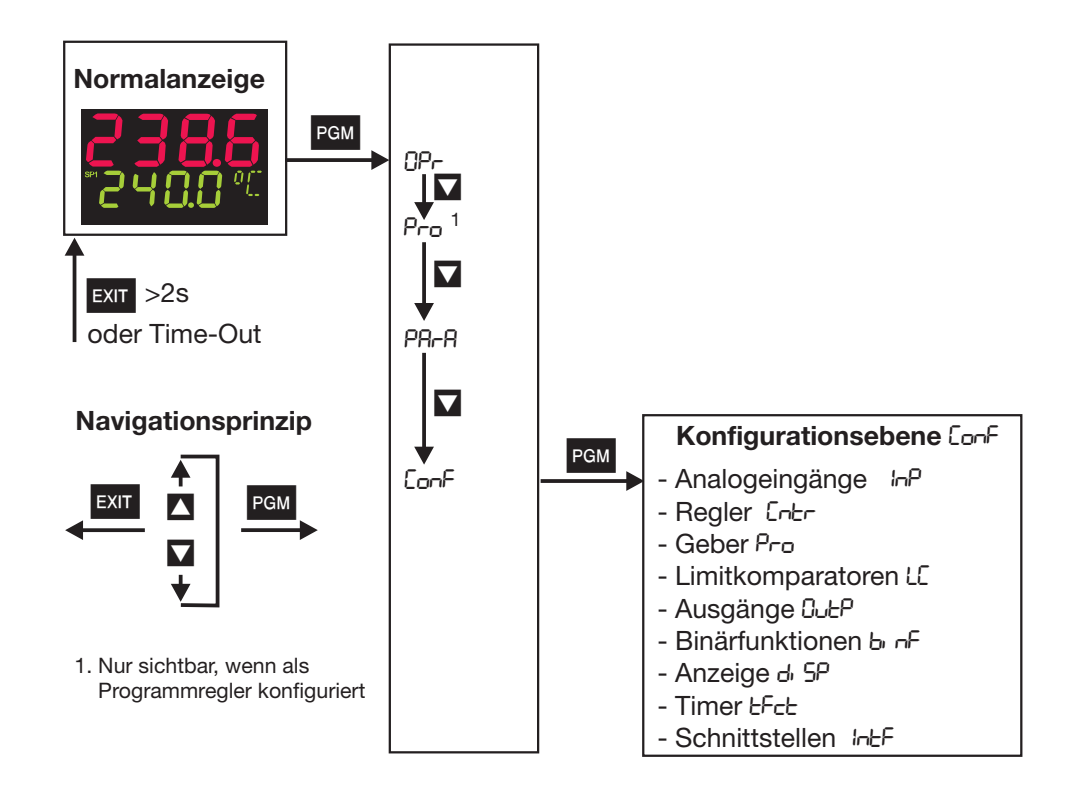

Ebenen können verriegelt werden.  $\Rightarrow$  [Kapitel 4.3 "Ebenenverriegelung](#page-13-2)

<span id="page-25-1"></span><span id="page-25-0"></span>**Analogselektor** Bei einigen Parametern kann aus einer Reihe von analogen Werten ausgewählt werden. Aus Übersichtsgründen wird diese Auswahl hier einmalig dargestellt.

- 
- 
- 
- 
- 
- 
- 
- 
- 
- 
- 10 Sollwert 2 31 reserviert
- 
- 
- 13 Reglerstellgrad
- 14 1. Reglerausgang
- 15 2. Reglerausgang
- 0 ohne Funktion 21 Programmlaufzeit in s
- 1 Analogeingang 1 22 Programmrestzeit in s
- 2 Analogeingang 2 23 Abschnittslaufzeit in s
	- **Istwert 24** Abschnittsrestzeit in s
- 4 aktueller Sollwert 25 Timerlaufzeit von Timer 1 in s
- 5 Rampenendwert 26 Timerlaufzeit von Timer 2 in s
- 6 Programmsollwert 27 Restlaufzeit von Timer 1 in s
- 7 Mathematik 1 28 Restlaufzeit von Timer 2 in s
- 8 Mathematik 2 29 aktueller Abschnittsendwert
- 9 Sollwert 1 30 Analogmerker (Profibus)
	-
- 11 Sollwert 3 32 reserviert
- 12 Sollwert 4 33 reserviert

#### **Definition der Programmzeiten:**

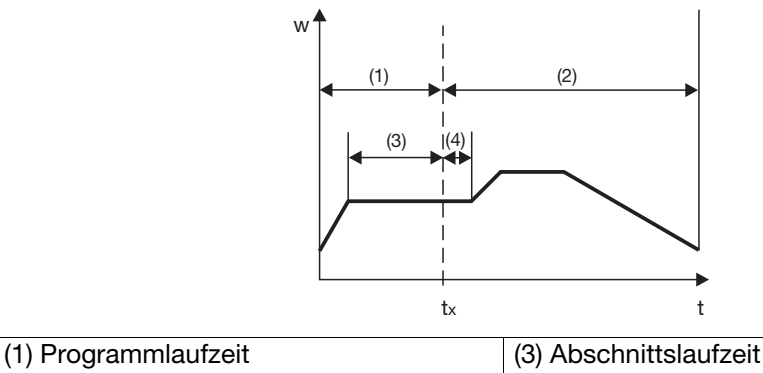

(2) Programmrestzeit (4) Abschnittsrestzeit

### <span id="page-26-1"></span><span id="page-26-0"></span>**7.1 Übersicht der Konfigurationsebenen**

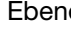

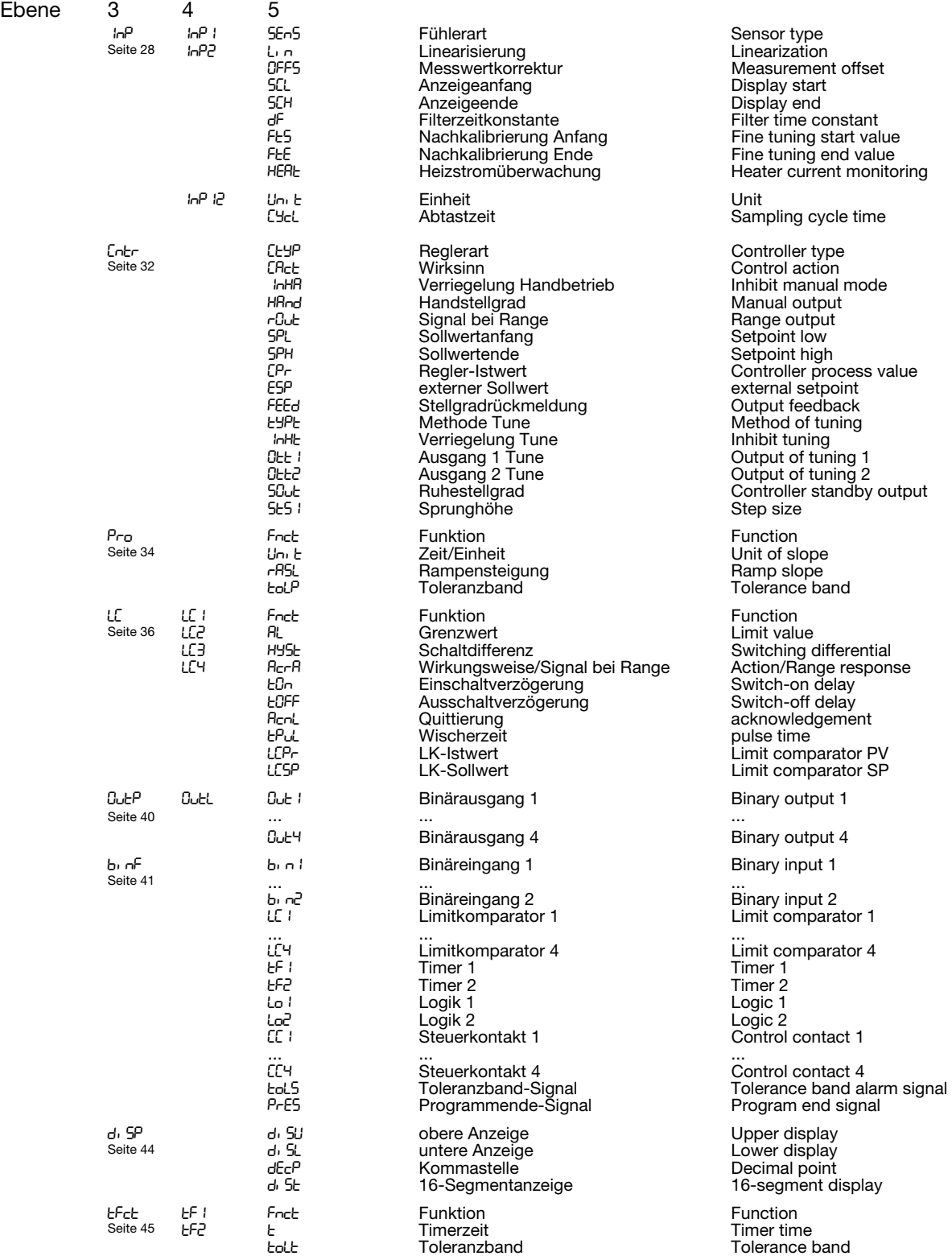

### <span id="page-27-0"></span>**7.2 Analogeingang "InP"**

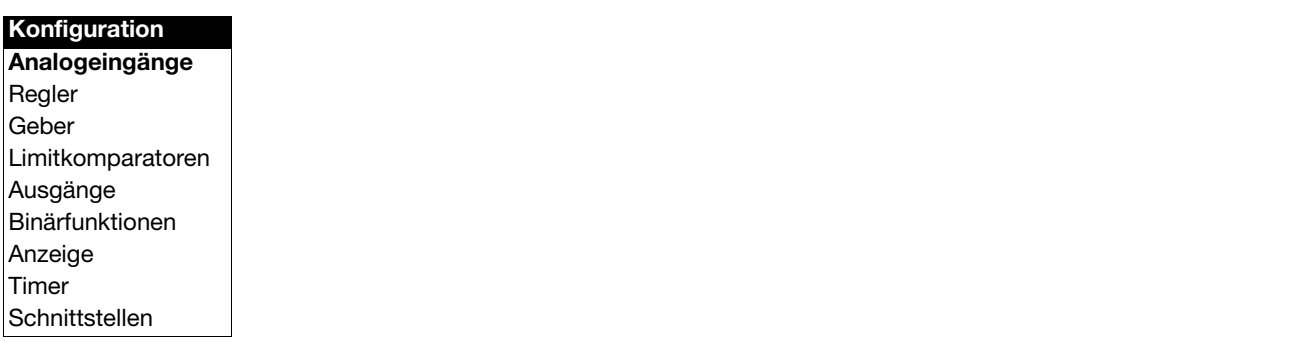

<span id="page-27-3"></span><span id="page-27-2"></span><span id="page-27-1"></span>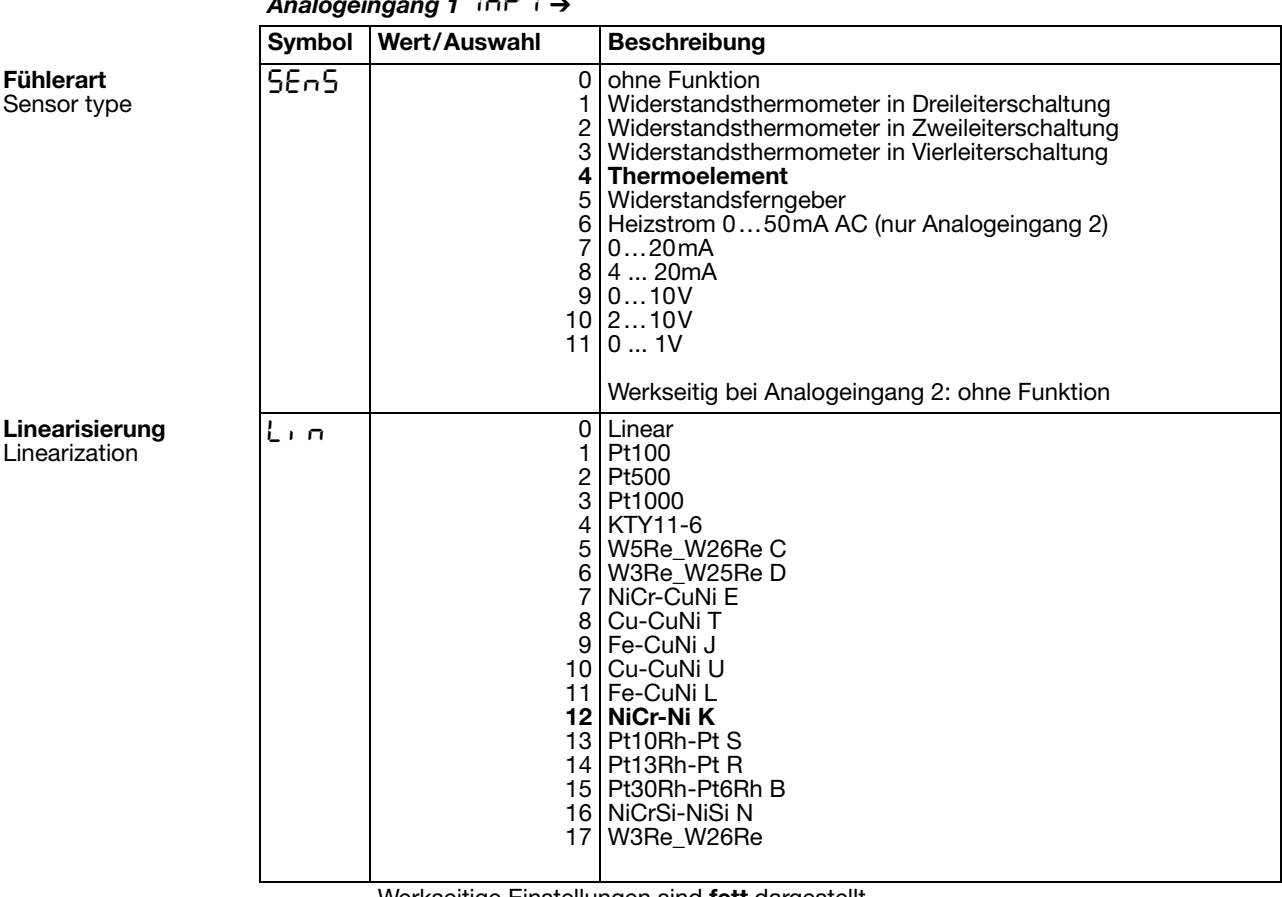

*Analogeingang 1*  $\ln P$  →

Analogeingang - Fortsetzung

<span id="page-28-6"></span><span id="page-28-5"></span><span id="page-28-4"></span><span id="page-28-3"></span><span id="page-28-2"></span><span id="page-28-1"></span><span id="page-28-0"></span>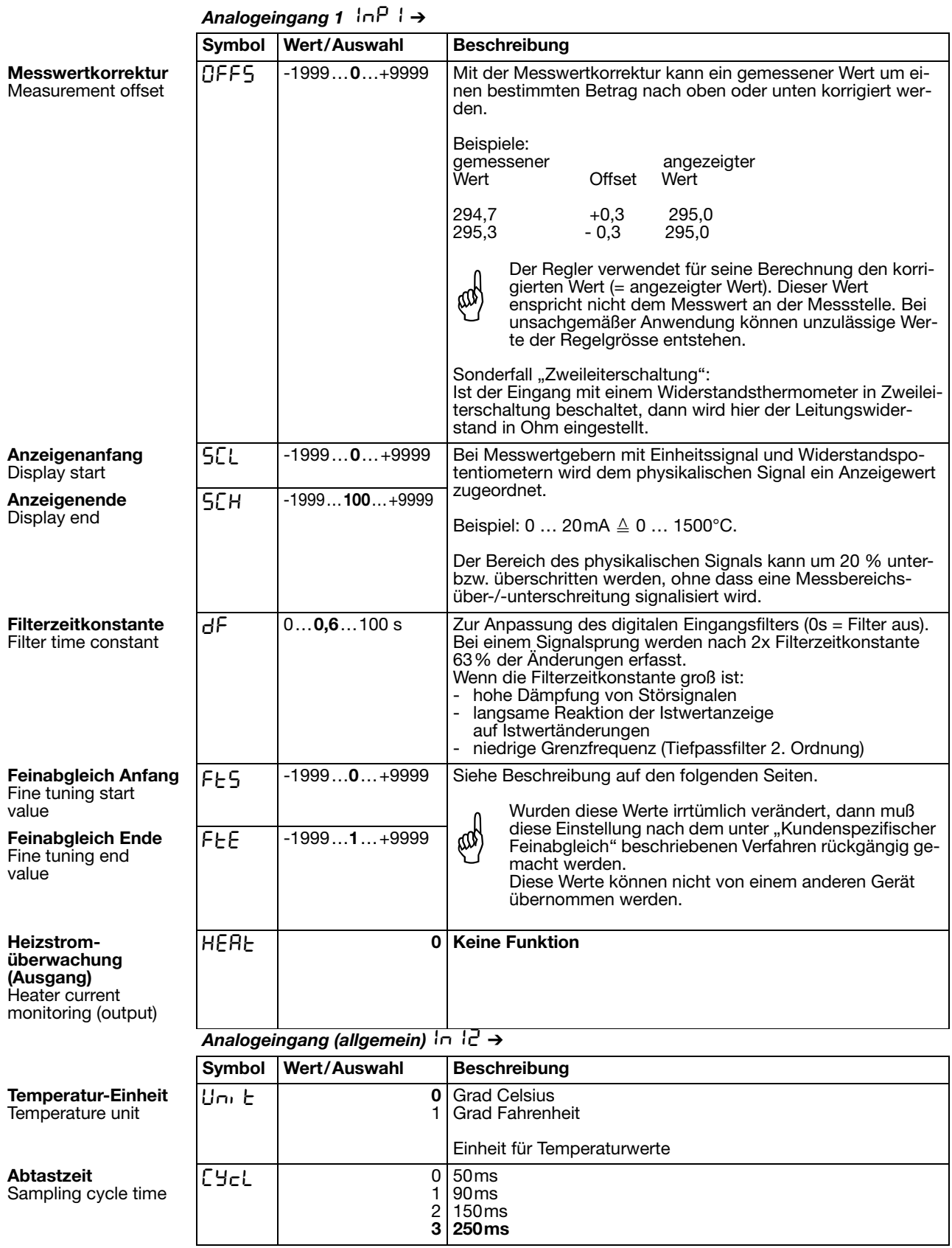

### <span id="page-29-1"></span><span id="page-29-0"></span>**7.2.1 Kundenspezifischer Feinabgleich**

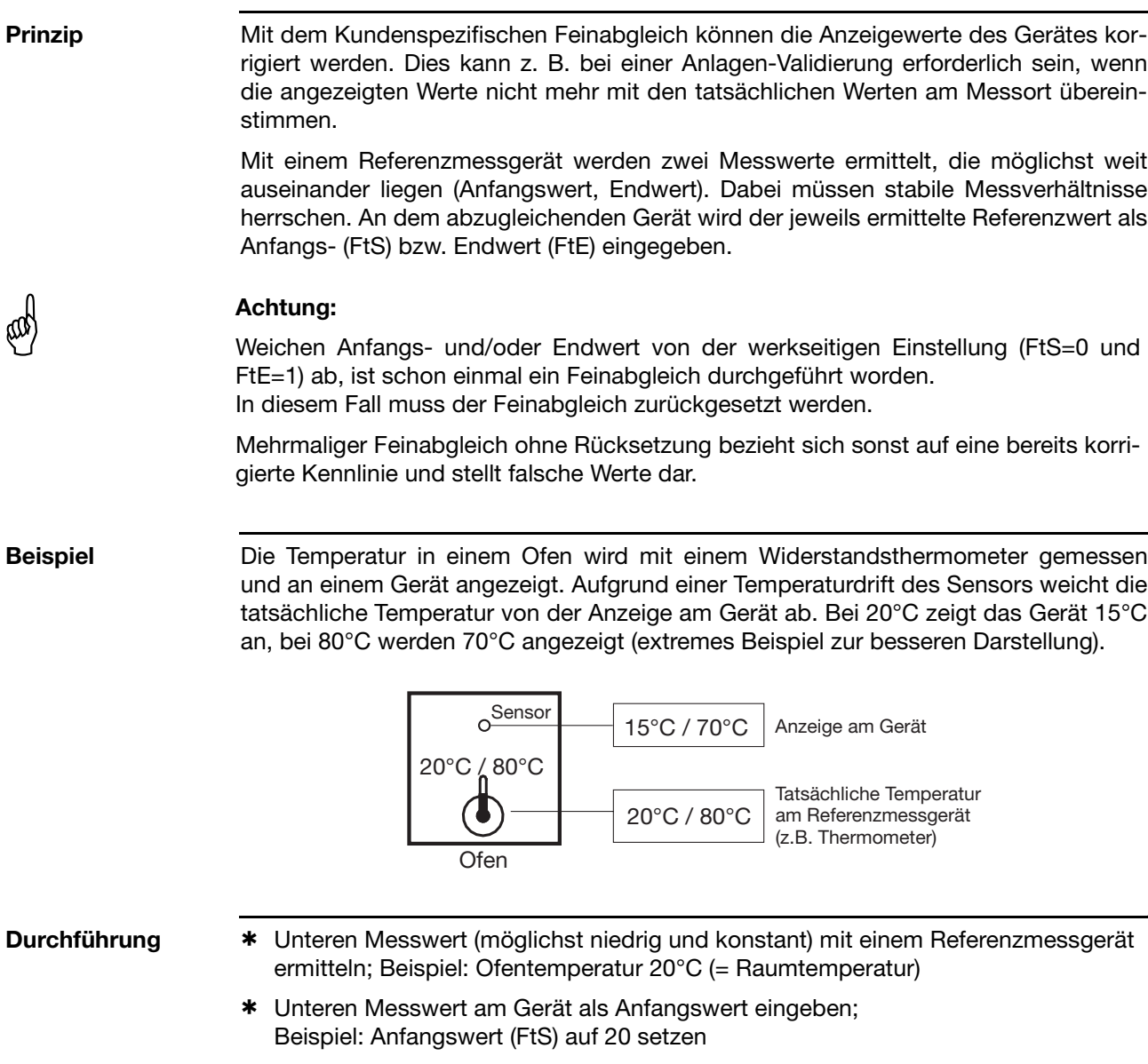

- \* Temperatur erhöhen und oberen Messwert (möglichst hoch und konstant) mit Referenzmessgerät ermitteln; Beispiel: Ofentemperatur auf 80°C erhöhen
- \* Oberen Messwert am Gerät als Endwert eingeben; Beispiel: Endwert (FtE) auf 80 setzen

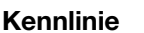

**Kennlinie** Das folgende Diagramm zeigt, wie sich die Kennlinie durch den Feinabgleich ändert (Schnittpunkt mit x-Achse sowie Steigung).

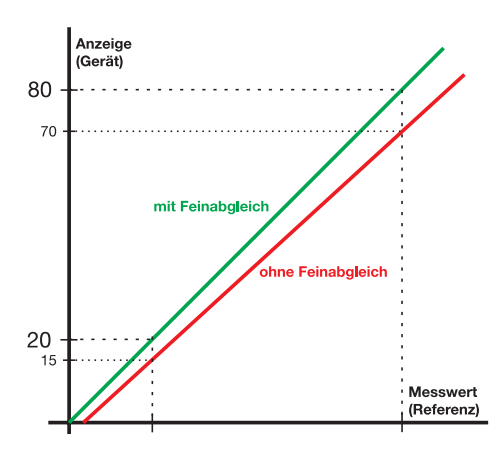

#### **Sonderfall Offset**

Wenn die Abweichung von Messwert zu Anzeigewert am unteren und am oberen Messpunkt identisch ist, muss lediglich eine Offset-Korrektur durchgeführt werden (Steigung wird nicht verändert). Ein Feinabgleich ist hierzu nicht erforderlich.

 $\Rightarrow$  [Kapitel 7.2 "Analogeingang "InP"](#page-27-0) Parameter OFFS

#### **Feinabgleich zurücksetzen**

<span id="page-30-0"></span>Um den Feinabgleich rückgängig zu machen, muss für den Anfangs- (FtS) und den Endwert (FtE) derselbe Wert eingegeben werden (z. B. beide Parameter auf 0 setzen). Das Gerät setzt daraufhin automatisch den Anfangswert auf 0 und den Endwert auf 1 (werkseitige Einstellung).

# <span id="page-31-1"></span><span id="page-31-0"></span>7.3 Regler "Cntr"

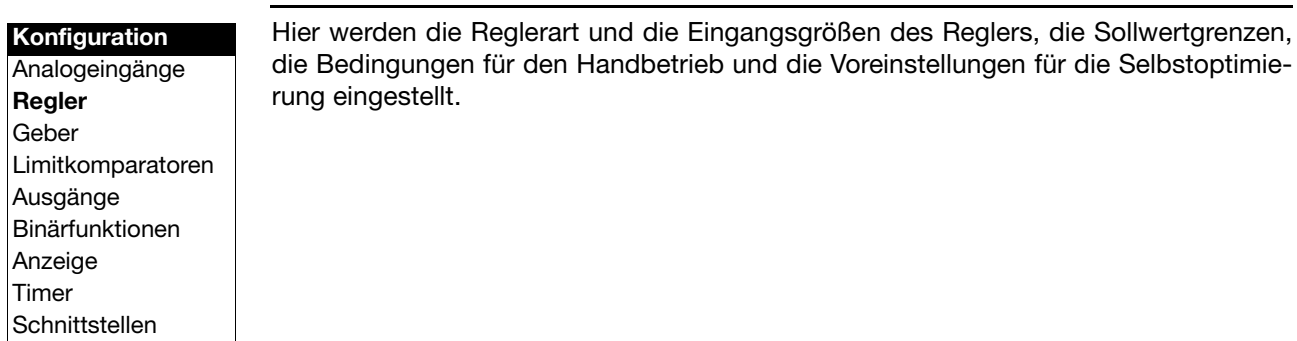

<span id="page-31-7"></span><span id="page-31-6"></span><span id="page-31-5"></span><span id="page-31-4"></span><span id="page-31-3"></span><span id="page-31-2"></span>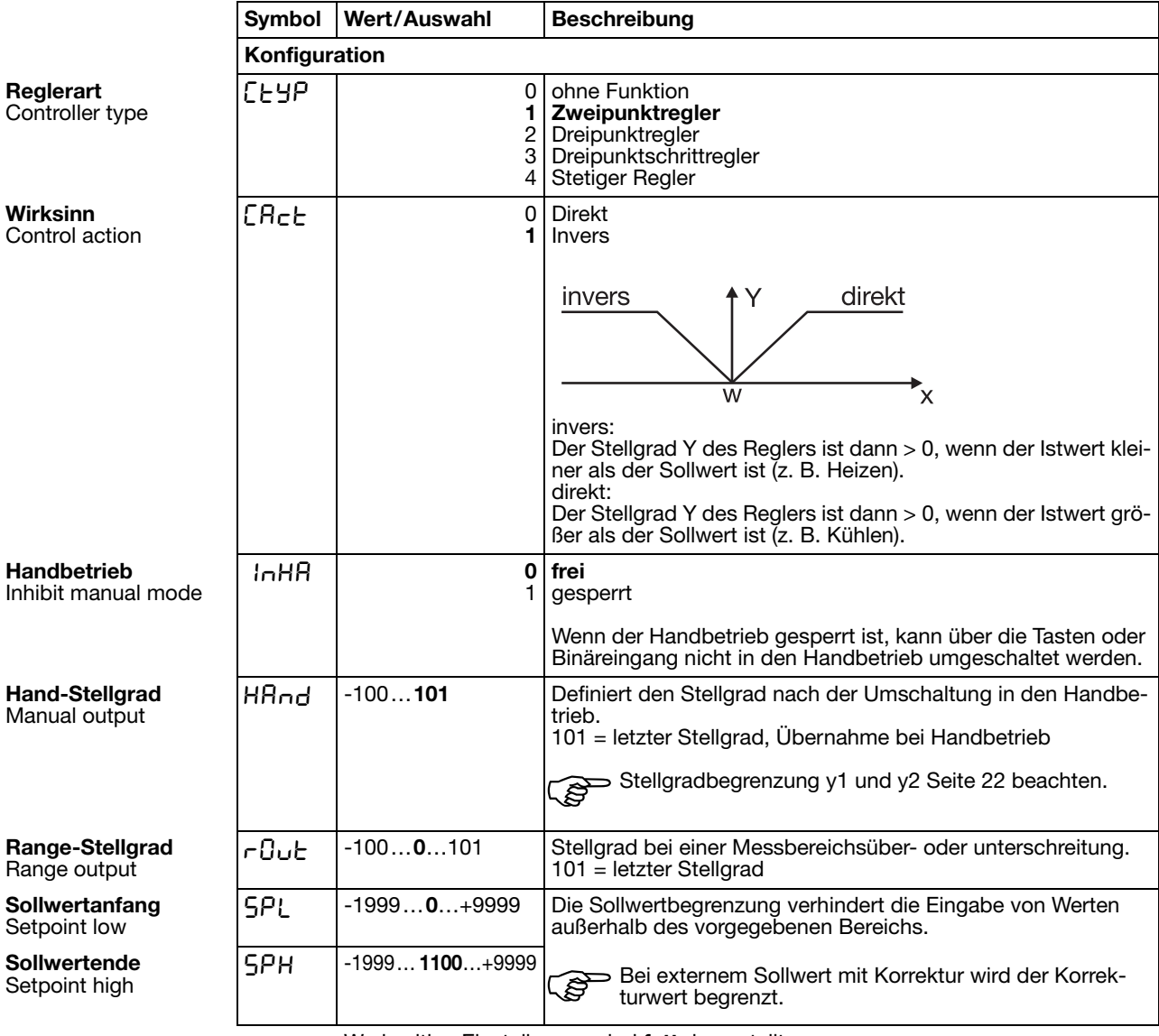

#### Regler - Fortsetzung

<span id="page-32-2"></span>**Regler Istwert** Controller process value **Externer Sollwert** External setpoint

**Stellgradrückmeldung** Output feedback

**Methode Tune** Method of tuning

<span id="page-32-1"></span>**Selbstoptimierung** Inhibit tuning

**Reglerausgang 1** Output of tuning 1

Output of tuning 2

<span id="page-32-0"></span>**Ruhestellgrad** Controller standby output

<span id="page-32-3"></span>**Sprunghöhe** Step size

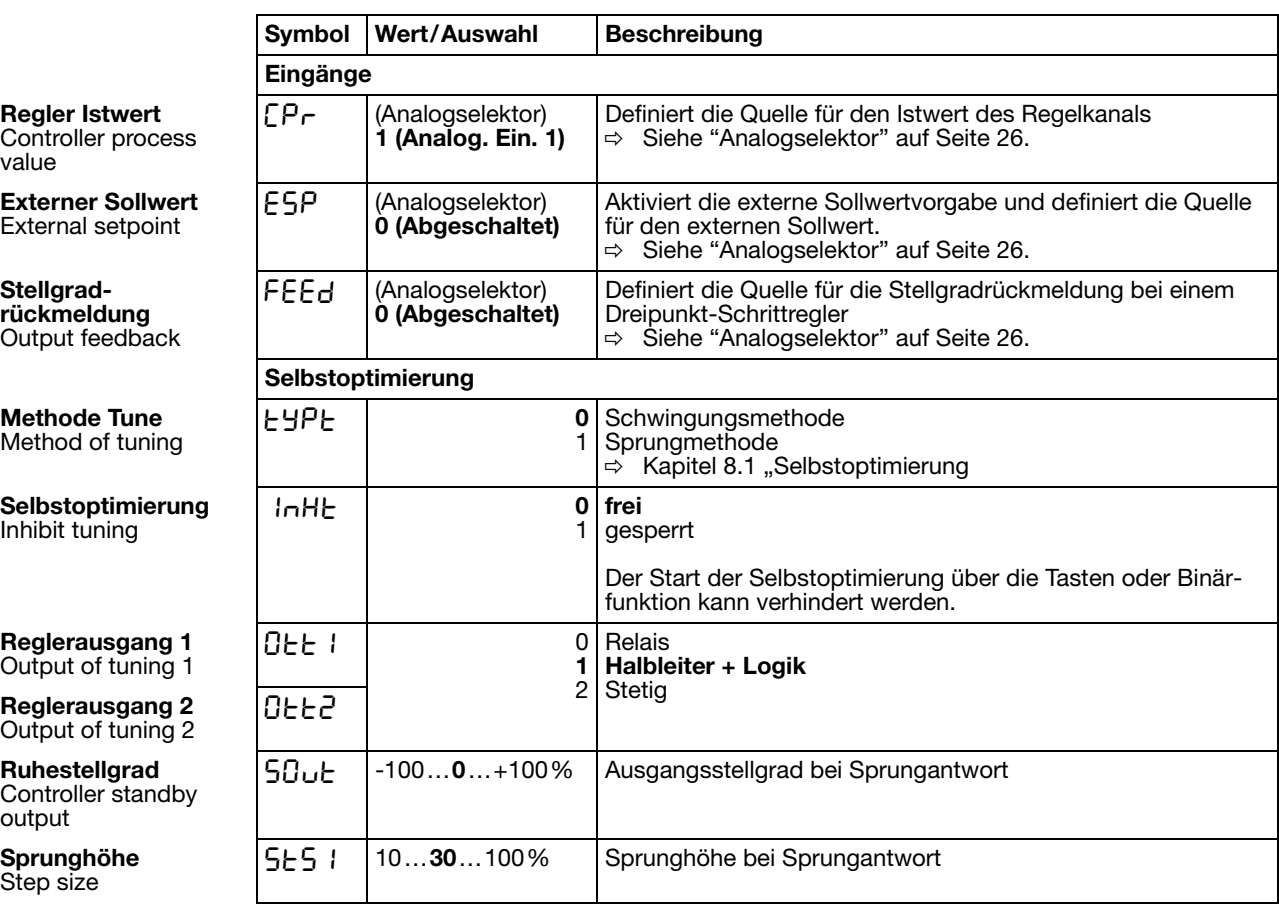

### <span id="page-33-1"></span><span id="page-33-0"></span>7.4 Geber "Pro"

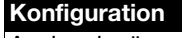

Analogeingänge Regler **Geber** Limitkomparatoren Ausgänge Binärfunktionen Anzeige Timer Schnittstellen

Hier wird die Grundfunktion des Gerätes definiert. Das Gerät kann als Festwertregler mit und ohne Rampenfunktion oder Anfahrrampe für Heißkanaltechnik, Programmregler oder Programmgeber betrieben werden.

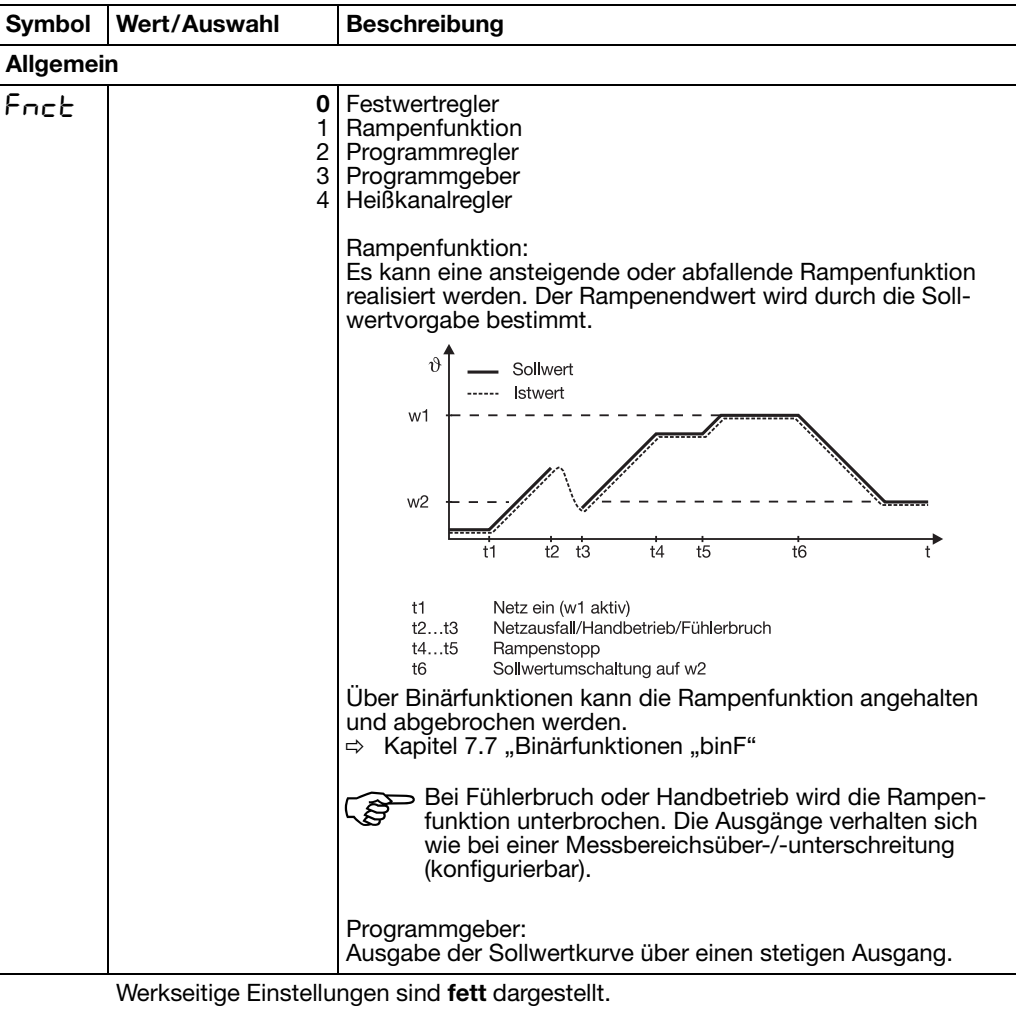

**Funktion** Function

<span id="page-34-2"></span><span id="page-34-1"></span><span id="page-34-0"></span>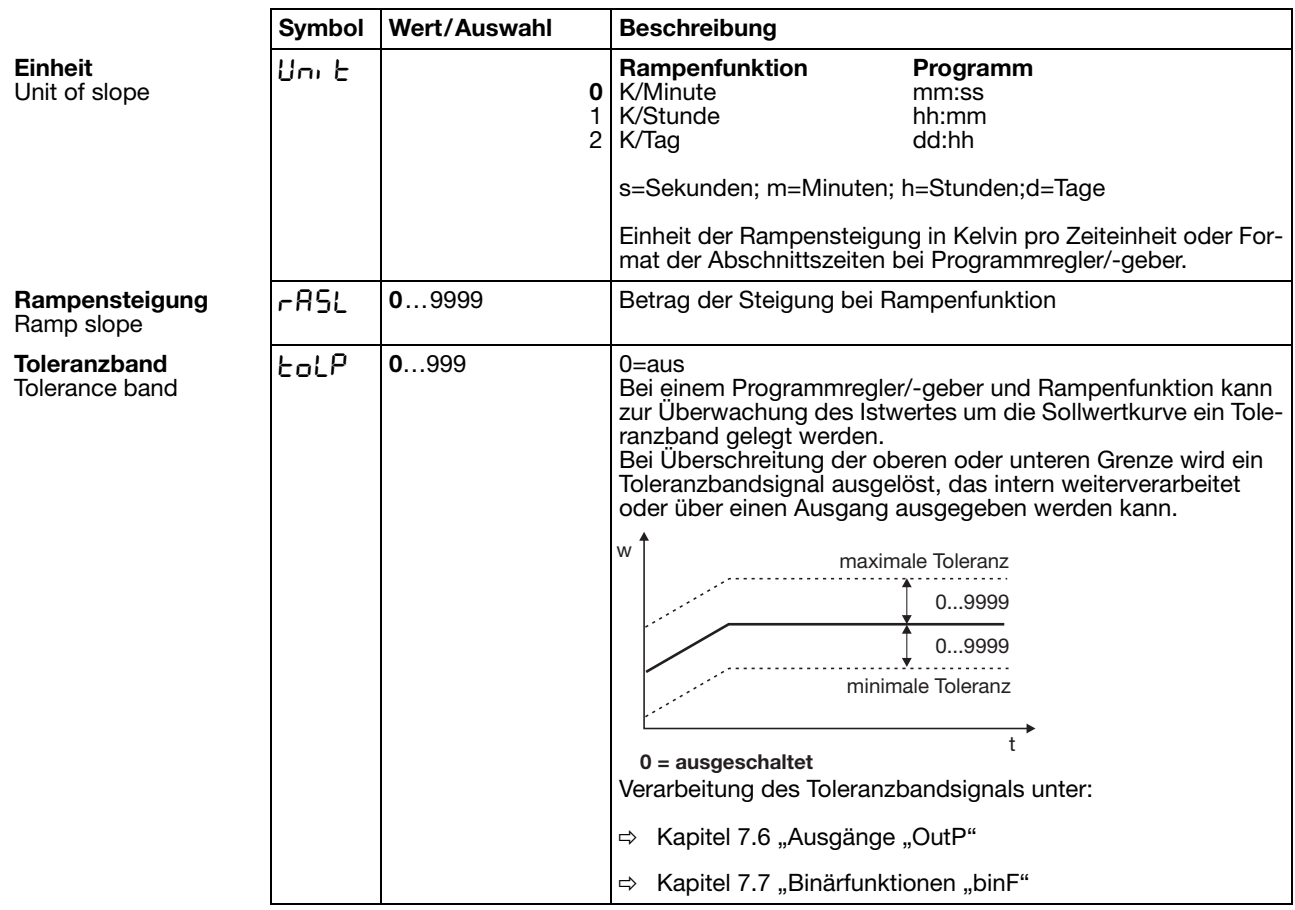

### Geber - Fortsetzung

### <span id="page-35-1"></span><span id="page-35-0"></span>**7.5 Limitkomparatoren "LC"**

#### **Konfiguration**

Analogeingänge Regler Geber **Limitkomparatoren** Ausgänge Binärfunktionen Anzeige Timer Schnittstellen

Mit Limitkomparatoren (Grenzwertmeldern, Grenzkontakten) kann eine Eingangsgröße (Limitkomparator-Istwert) gegenüber einem festen Grenzwert oder einer anderen Grösse (Limitkomparator-Sollwert) überwacht werden. Bei Überschreiten eines Grenzwertes kann ein Signal ausgegeben oder eine reglerinterne Funktion ausgelöst werden.

Es stehen 4 Limitkomparatoren zur Verfügung.

#### <span id="page-35-2"></span>**Limitkomparatorfunktionen**

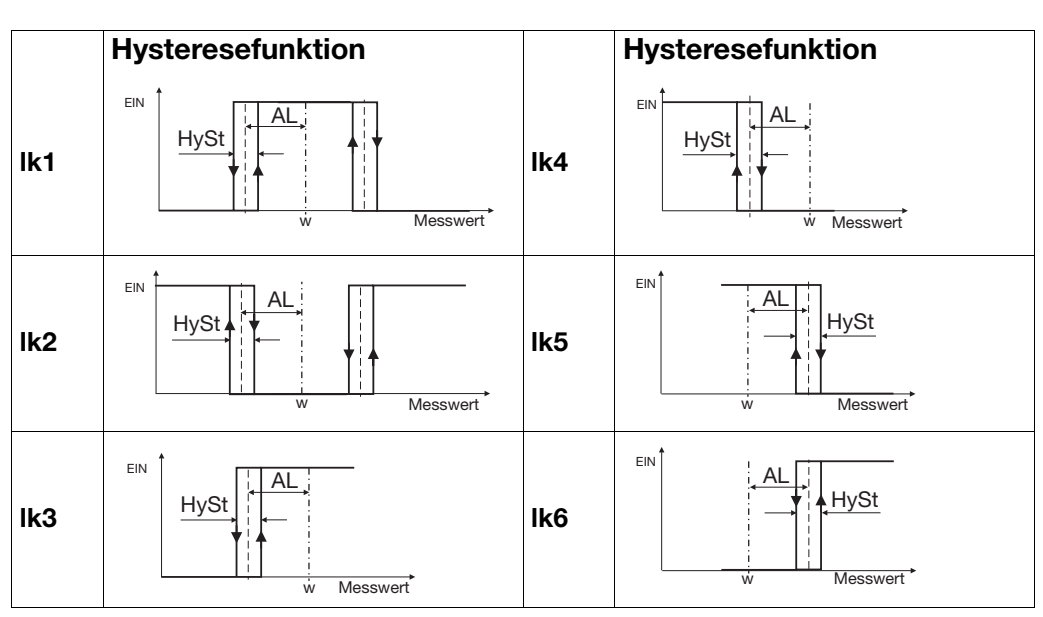

Bei den Limitkomparatorfunktionen lk7 und lk8 wird der eingestellte Messwert auf einen Festwert AL hin überwacht.

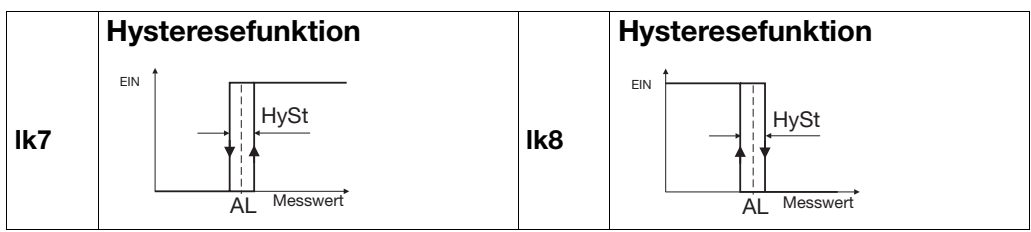

### Limitkomparatoren - Fortsetzung

<span id="page-36-1"></span><span id="page-36-0"></span>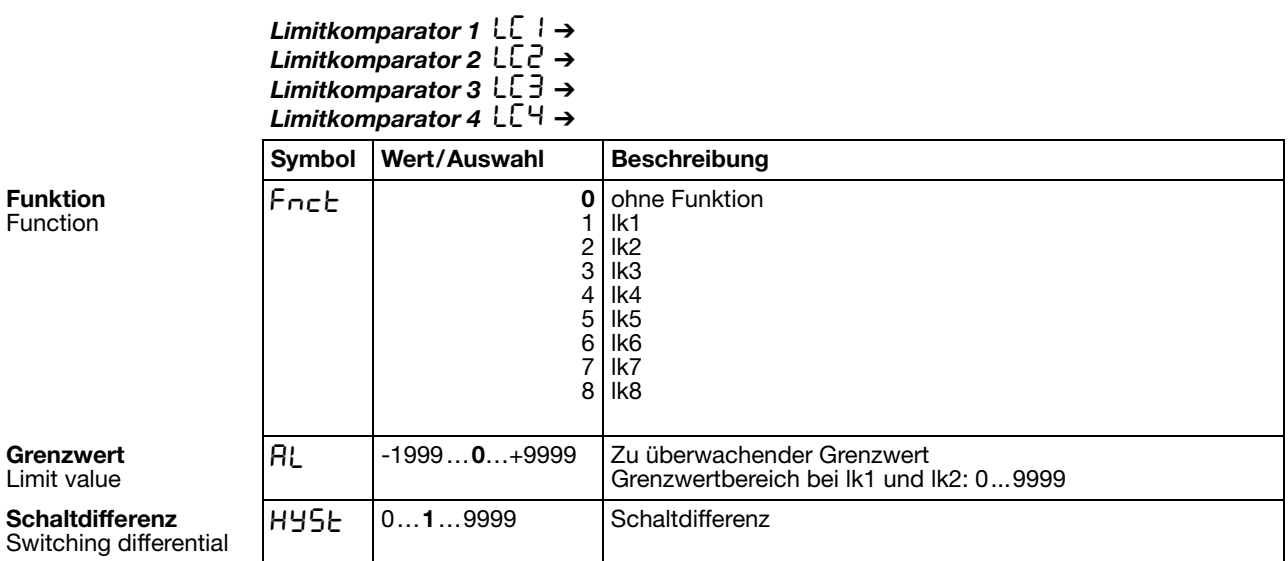

#### Limitkomparatoren - Fortsetzung

<span id="page-37-0"></span>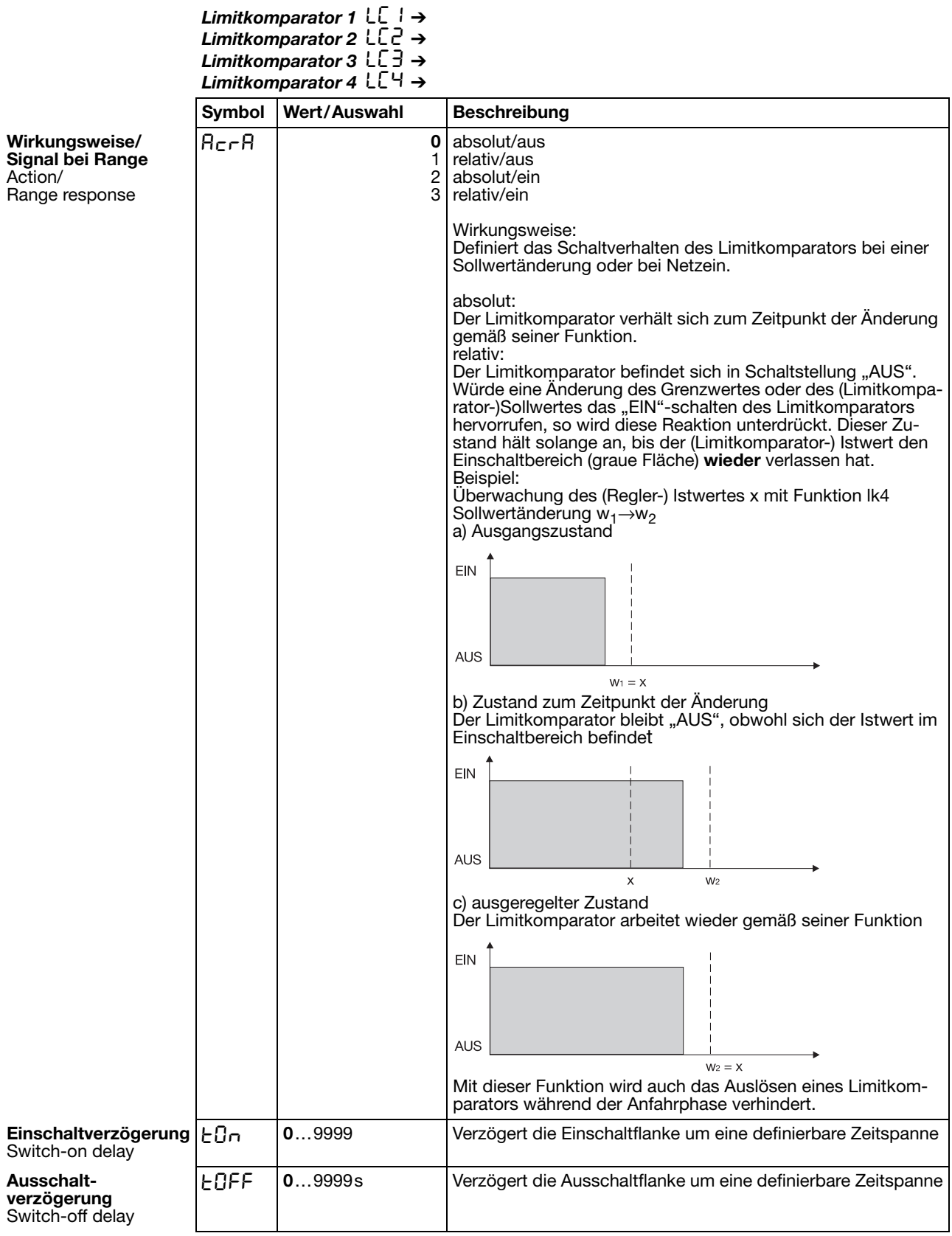

### Limitkomparatoren - Fortsetzung

<span id="page-38-1"></span><span id="page-38-0"></span>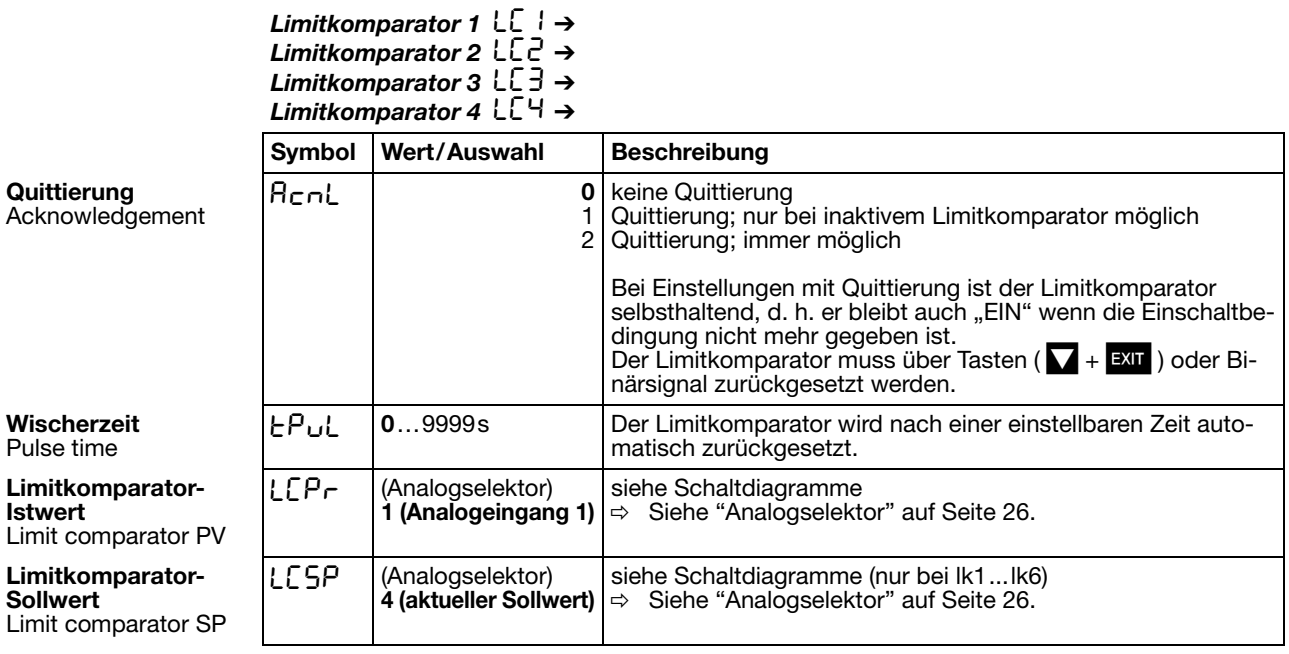

## <span id="page-39-1"></span><span id="page-39-0"></span>7.6 Ausgänge "OutP"

<span id="page-39-2"></span>**Binärausgang 1** Binary output 1

<span id="page-39-3"></span>**Binärausgang 4** Binary output 4

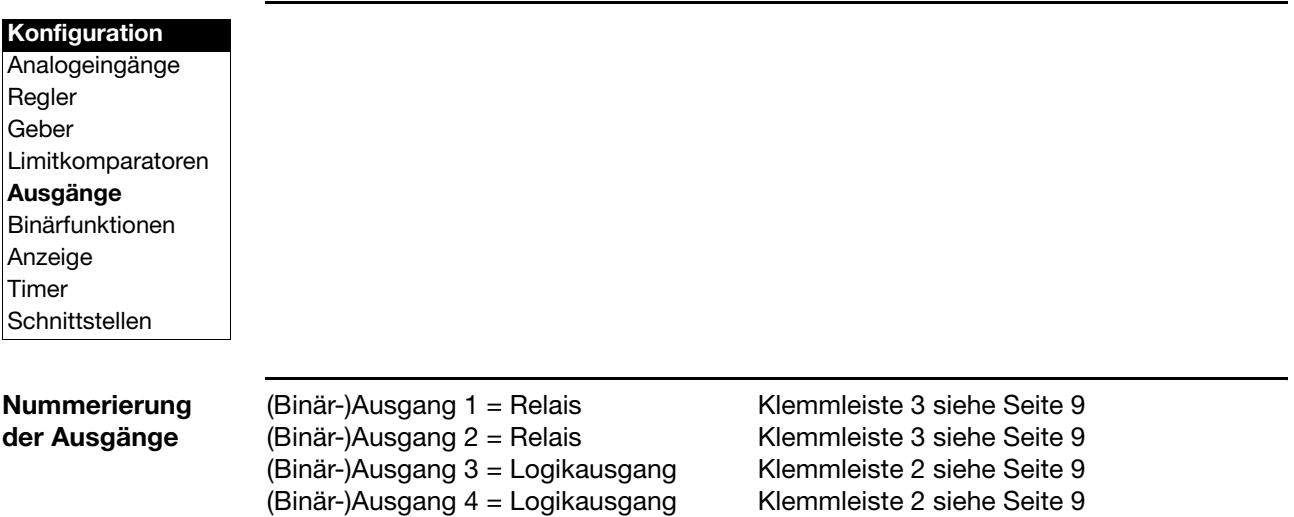

*Binärausgänge* 0utL

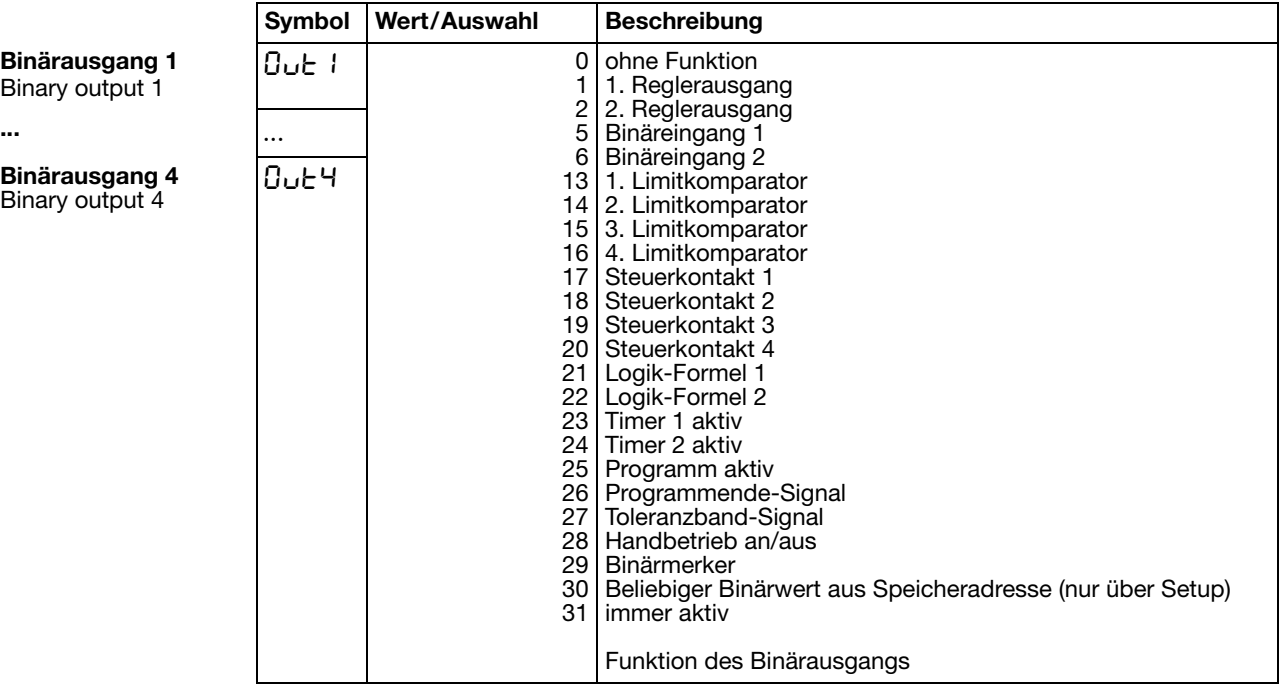

Werkseitige Einstellung

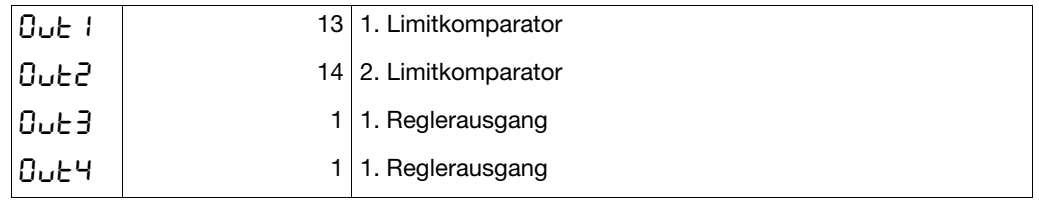

### <span id="page-40-1"></span><span id="page-40-0"></span>7.7 Binärfunktionen "binF"

#### **Konfiguration**

Analogeingänge Regler Geber Limitkomparatoren Ausgänge **Binärfunktionen** Anzeige Timer **Schnittstellen** 

#### <span id="page-40-2"></span>**Schaltverhalten**

Hier werden den Binärsignalen der Binäreingänge und Limitkomparatoren Funktionen zugewiesen.

Weiterhin werden bei einem Programmregler/-geber die Funktionen für Steuerkontakte, Toleranzbandsignal und Programmendesignal definiert.

Bei einem Festwertregler können den Rampenende-Signalen Funktionen zugewiesen werden.

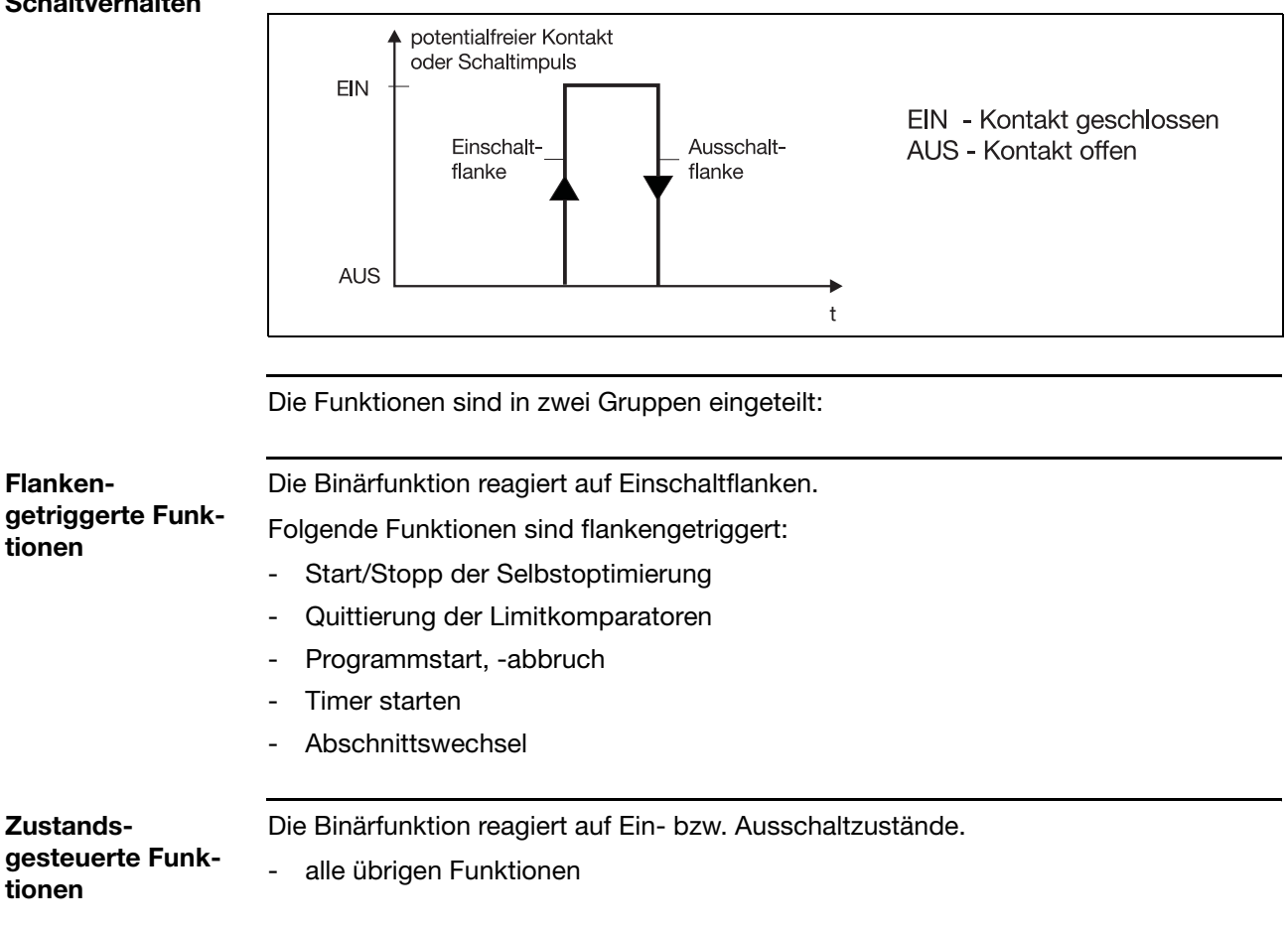

#### Binärfunktionen - Fortsetzung

<span id="page-41-1"></span>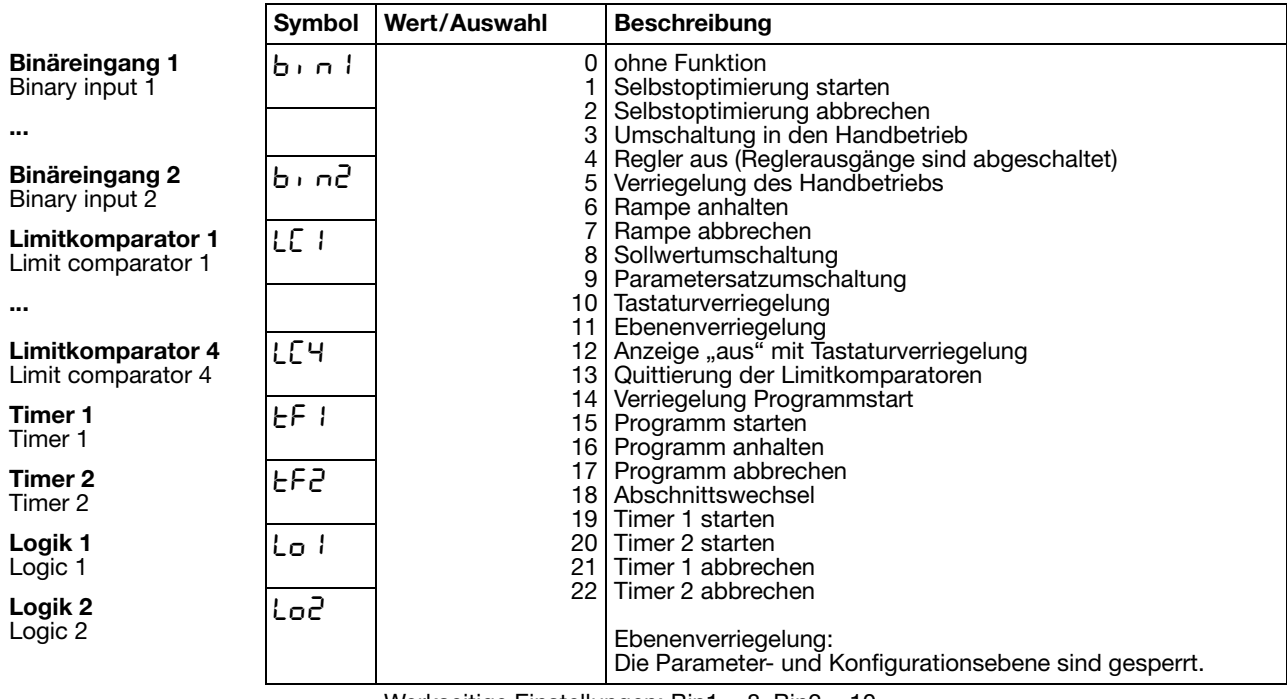

Werkseitige Einstellungen: Bin1 = 8, Bin2 = 10

<span id="page-41-0"></span>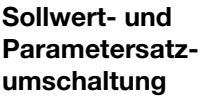

Über eine Binärfunktion kann zwischen Sollwert 1 und Sollwert 2 bzw. Parametersatz 1 und Parametersatz 2 umgeschaltet werden.

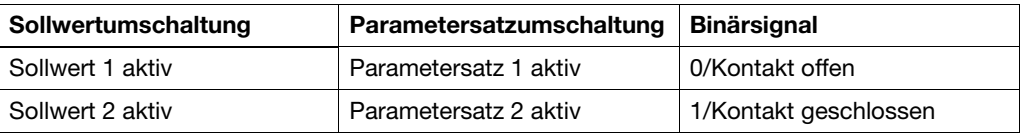

Um zwischen den vier möglichen Sollwerten umzuschalten, müssen zwei Binärfunktionen auf "Sollwertumschaltung" konfiguriert werden. Die Zustände der beiden Binärfunktionen werden als Z1 und Z2 bezeichnet und schalten die Sollwerte nach folgender Tabelle um:

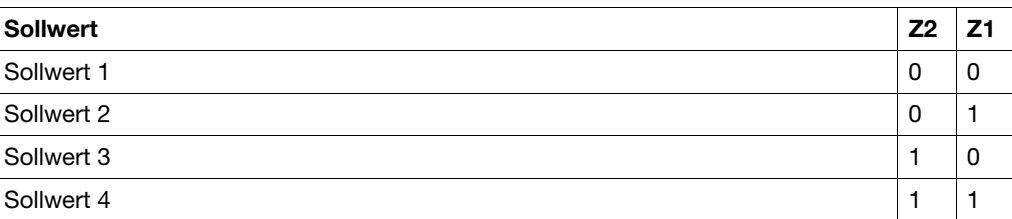

0 = Kontakt offen /AUS 1 = Kontakt geschlossen /EIN

#### Binärfunktionen - Fortsetzung

Die Zuordnung der Zustände Z1 und Z2 zu den Binärfunktionen geschieht in absteigender Reihenfolge (siehe Liste rechts), d. h. die erste gewählte Binärfunktion in der Liste ist Z1.

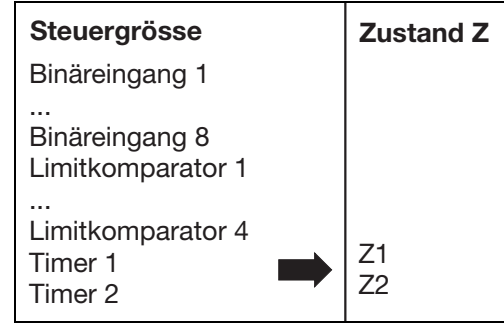

Beispiel:

Die Auswahl des Sollwertes soll über einen Binäreingang und dem Zustand eines Limitkomparators erfolgen.

Daraus ergibt sich die Zuordnung:

Z1 - Binäreingang 1

Z2 - 1. Limitkomparator

Die Binärfunktionen für Binäreingang 1 und den 1. Limitkomparator sind auf "Sollwertumschaltung" zu konfigurieren.

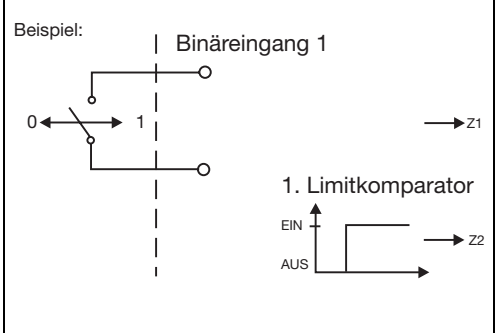

Je nach weiterer Konfiguration ergibt sich folgendes Schaltschema:

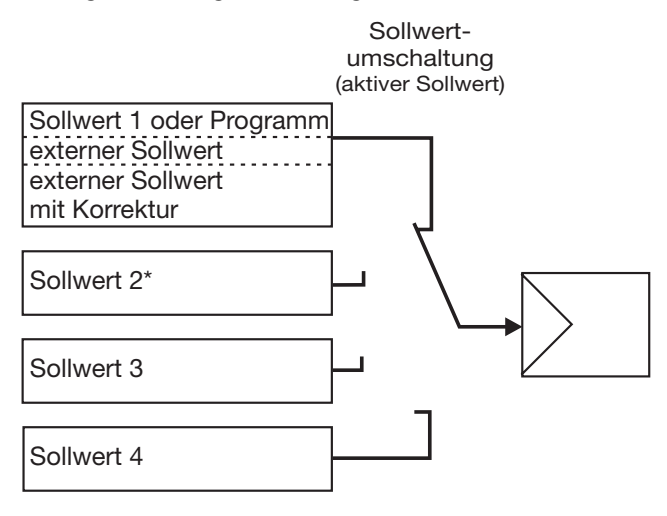

\* Eine Ausnahme bildet die Konfiguration eines Programmreglers mit externer Sollwertvorgabe mit und ohne Korrektur. Hier ist Sollwert 2 der Programmsollwert.

# <span id="page-43-1"></span><span id="page-43-0"></span>7.8 Anzeige "diSP"

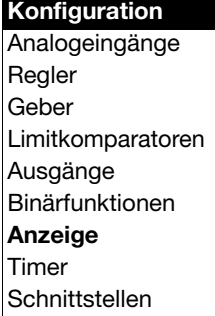

<span id="page-43-2"></span>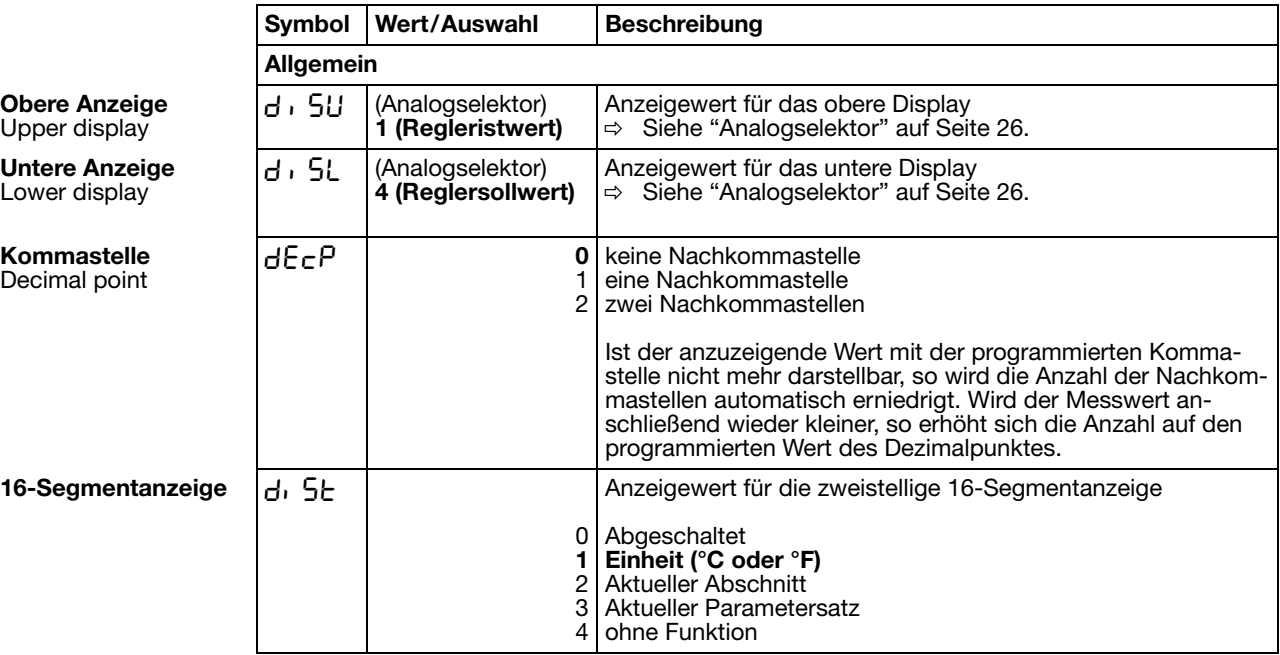

### <span id="page-44-0"></span>7.9 Timer "tFct"

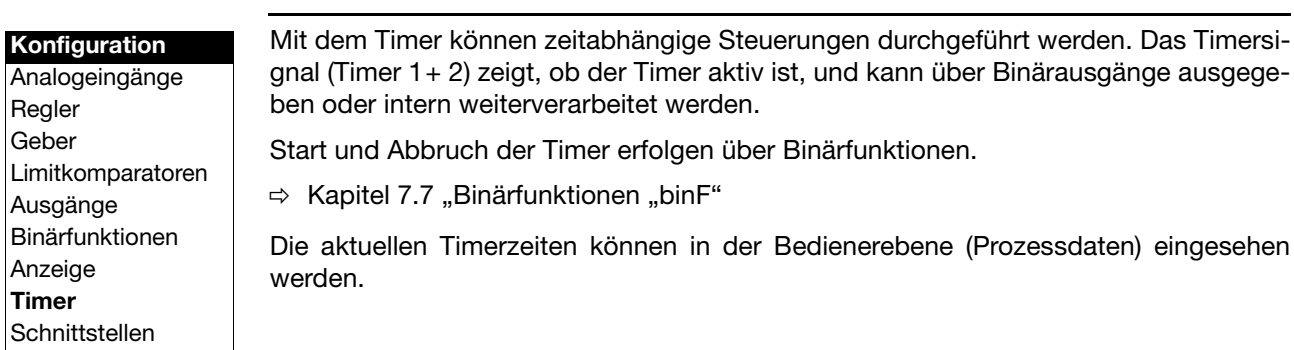

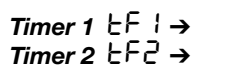

<span id="page-44-3"></span><span id="page-44-2"></span><span id="page-44-1"></span>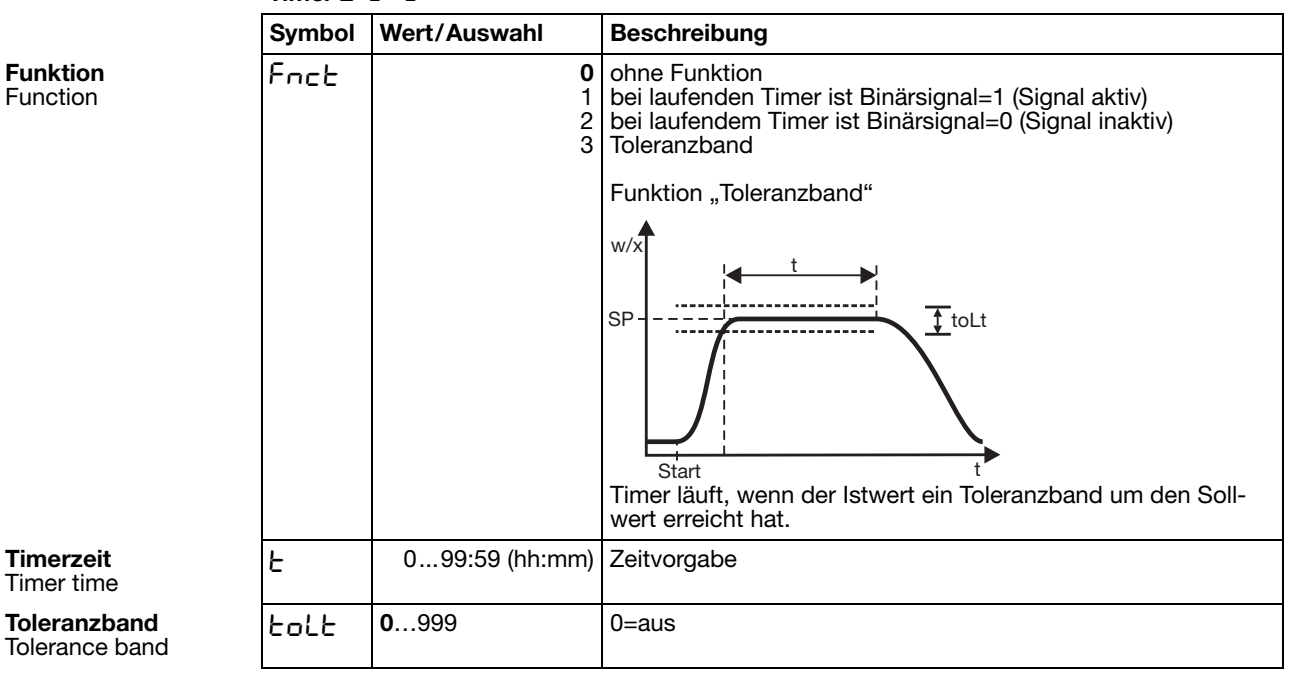

### <span id="page-46-2"></span><span id="page-46-1"></span><span id="page-46-0"></span>**8.1 Selbstoptimierung**

#### **Schwingungsmethode**

Die Selbstoptimierung SO ermittelt die optimalen Reglerparameter für einen PID- oder PI-Regler.

Folgende Reglerparameter werden je nach Reglerart bestimmt: Nachstellzeiten (rt), Vorhaltzeiten (dt), Proportionalbereiche (Pb), Schaltperiodendauern (Cy), Filterzeitkonstante (dF)

In Abhängigkeit von der Größe der Regelabweichung wählt der Regler zwischen zwei Verfahren **a** oder **b** aus:

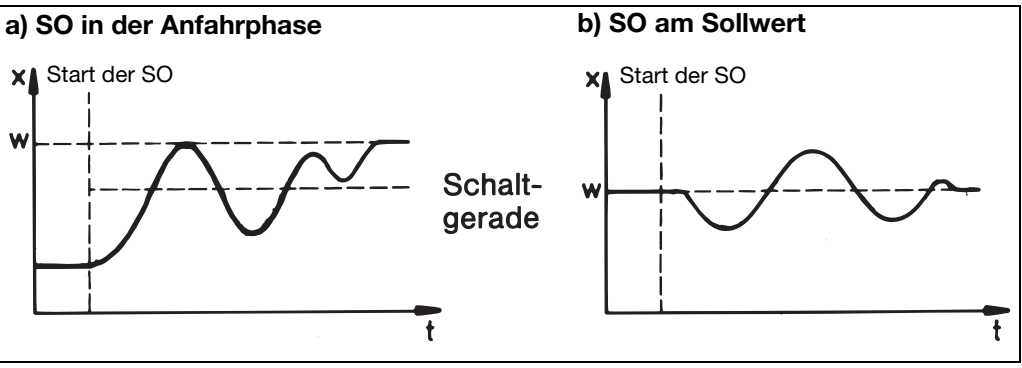

#### <span id="page-46-3"></span>**Sprungantwort-Methode**

Bei dieser Optimierung werden die Regelparameter mittels eines Stellgradsprunges auf die Regelstrecke ermittelt. Zuerst wird ein Ruhestellgrad ausgegeben bis der Istwert in "Ruhe" (konstant) ist. Anschließend erfolgt automatisch ein vom Anwender definierbarer Stellgradsprung (Sprunghöhe) auf die Strecke. Aus dem resultierenden Istwertverlauf werden die Regelparameter berechnet.

Die Selbstoptimierung ermittelt, je nach voreingestellter Regelstruktur, die optimalen Regelparameter für einen PID- oder PI-Regler.

Folgende Regelparameter werden je nach Reglerart bestimmt:

Nachstellzeiten (rt), Vorhaltzeiten (dt), Proportionalbereiche (Pb), Schaltperiodendauern (Cy), Filterzeitkonstante (dF)

Die Optimierung lässt sich aus jedem Anlagenzustand starten und kann beliebig oft wiederholt werden.

Es müssen die Ausgänge der Regler (Logik, Relais), der Ruhestellgrad und die Sprunghöhe (min. 10%) definiert werden.

#### **Hauptanwendungen der Sprungantwortmethode:**

- Optimierung direkt nach "Netz-Ein" während des Anfahrens Erheblicher Zeitgewinn, Einstellung Ruhestellgrad = 0 %.
- Die Regelstrecke lässt sich nur sehr schwer zu Schwingungen anregen (z.B. sehr gut isolierter Ofen mit geringen Verlusten, große Schwingungsdauer)
- Istwert darf den Sollwert nicht überschreiten Ist der Stellgrad bei ausgeregeltem Sollwert bekannt, wird ein Überschwingen nach folgender Einstellung vermieden: Ruhestellgrad + Sprunghöhe <= Stellgrad im ausgeregeltem Zustand

# **8 Optimierung**

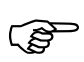

Bei Ausgangsart Relais ist darauf zu achten, dass der Istwert nicht von<br>der Schaltperiodendauer beeinflusst wird, da die Optimierung sonst nicht erfolgreich beendet werden kann.

Lösung:

Periodendauer Cy verringern, bis keine Beeinflussung des Istwertes mehr auftritt. (Hand-Betrieb kann zur Einstellung genutzt werden!)

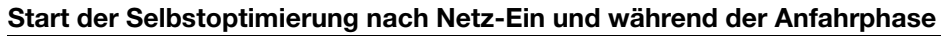

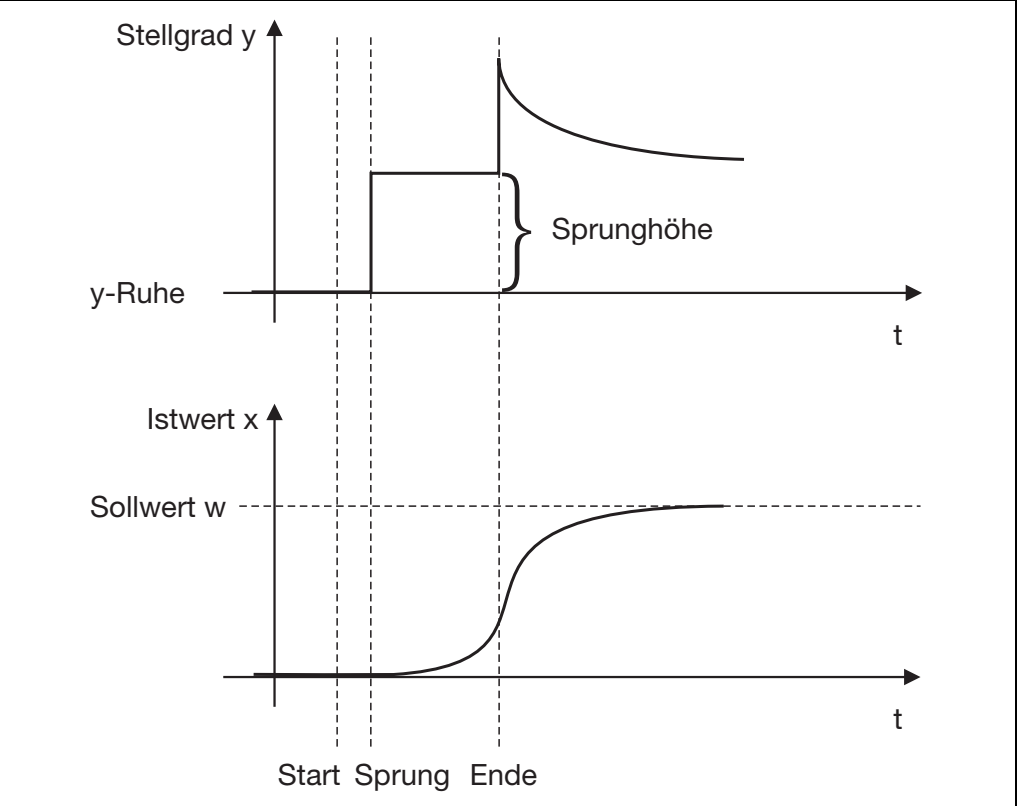

# **8 Optimierung**

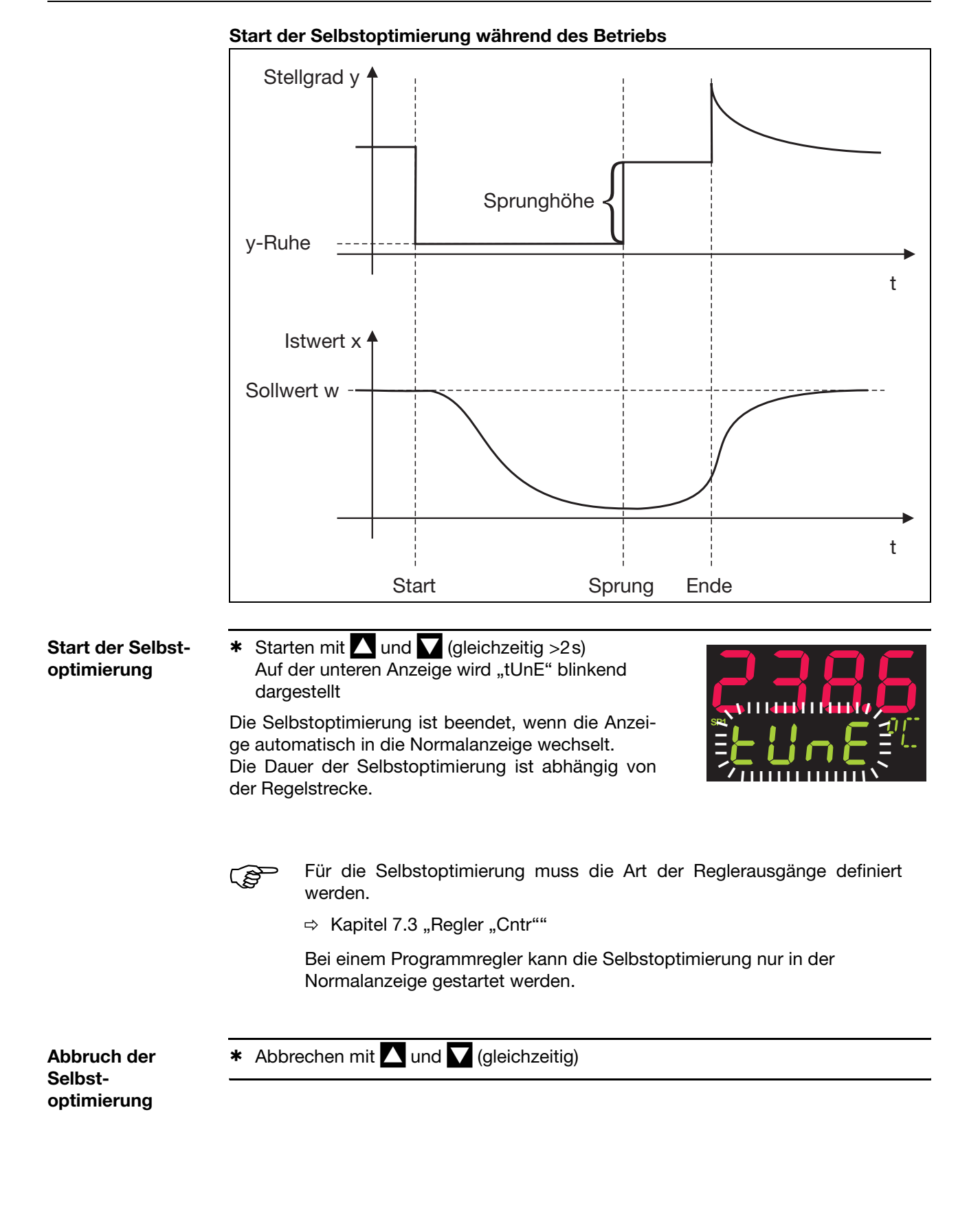

# **8 Optimierung**

### <span id="page-49-0"></span>**8.2 Kontrolle der Optimierung**

<span id="page-49-1"></span>Die optimale Anpassung der Regler an die Regelstrecke kann durch Aufzeichnung des Anfahrvorganges bei geschlossenem Regelkreis überprüft werden. Die nachfolgenden Diagramme geben Hinweise auf mögliche Fehleinstellungen und deren Beseitigung.

Als Beispiel ist hier das Führungsverhalten einer Regelstrecke 3. Ordnung für einen PID-Regler aufgezeichnet. Die Vorgehensweise bei der Einstellung der Reglerparameter ist allerdings auch auf andere Regelstrecken übertragbar.

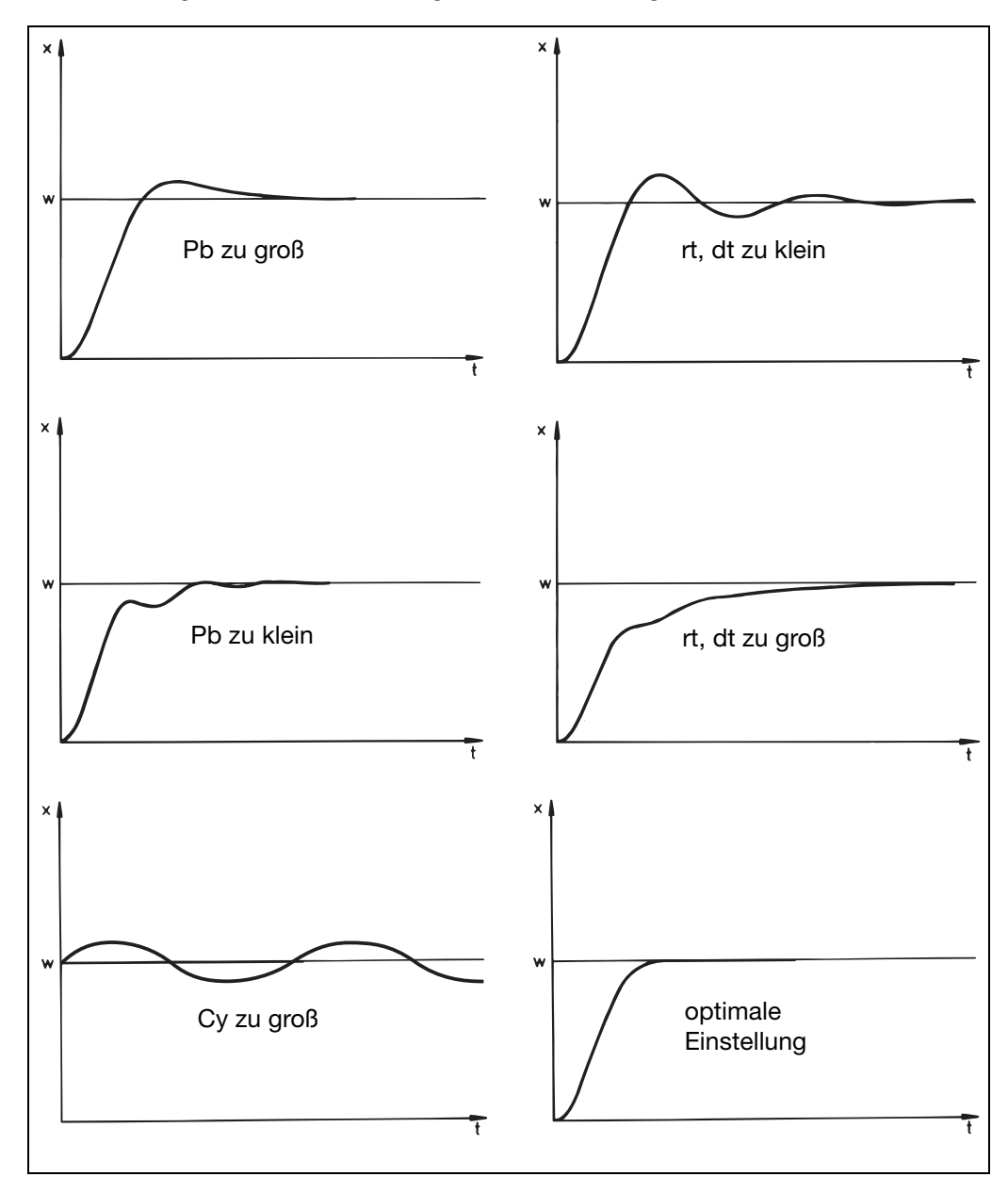

### <span id="page-50-2"></span><span id="page-50-1"></span><span id="page-50-0"></span>**9.1 Technische Daten**

#### **Eingang Thermoelement**

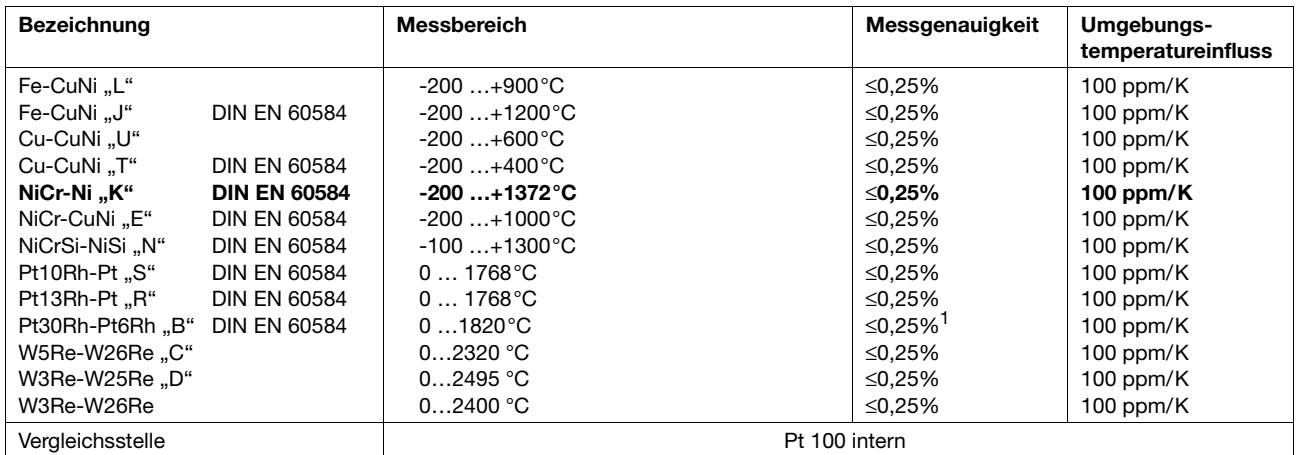

1. im Bereich 300...1820°C

#### **Eingang Widerstandsthermometer**

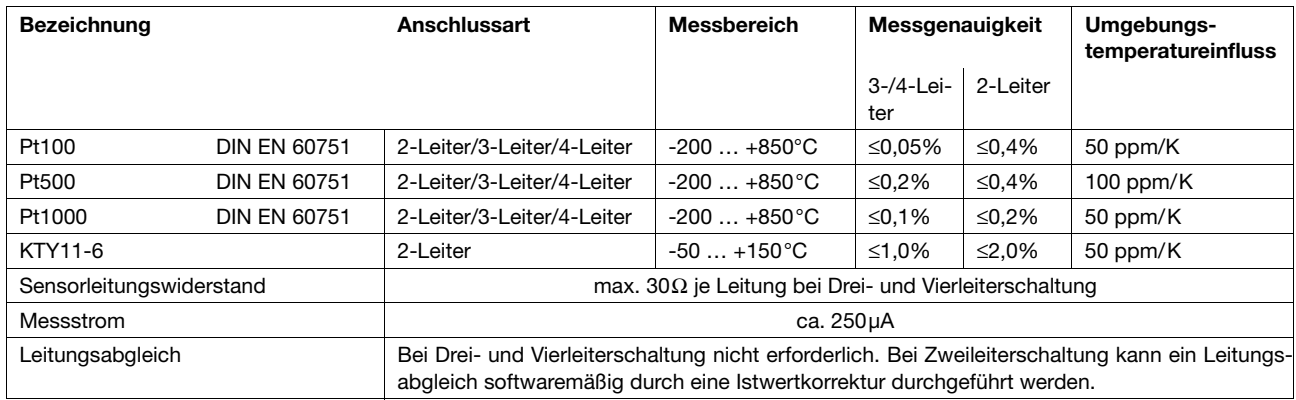

#### **Eingang Einheitssignale**

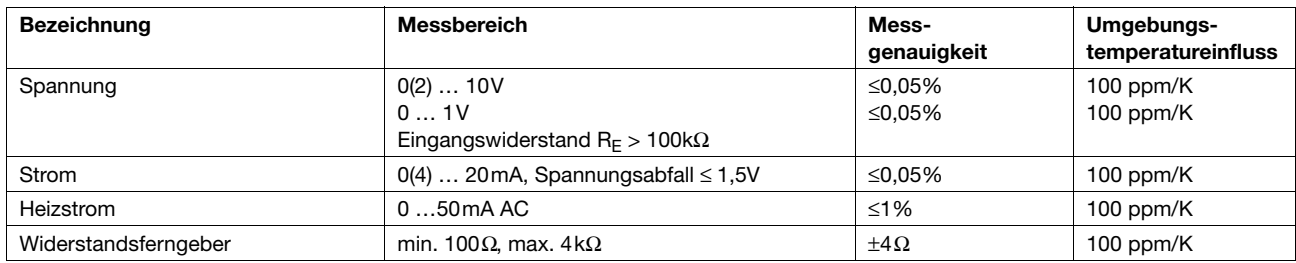

#### **Binäreingänge**

potenzialfreie Kontakte

# **9 Anhang**

#### **Messkreisüberwachung**

Im Fehlerfall nehmen die Ausgänge definierte Zustände ein (konfigurierbar).

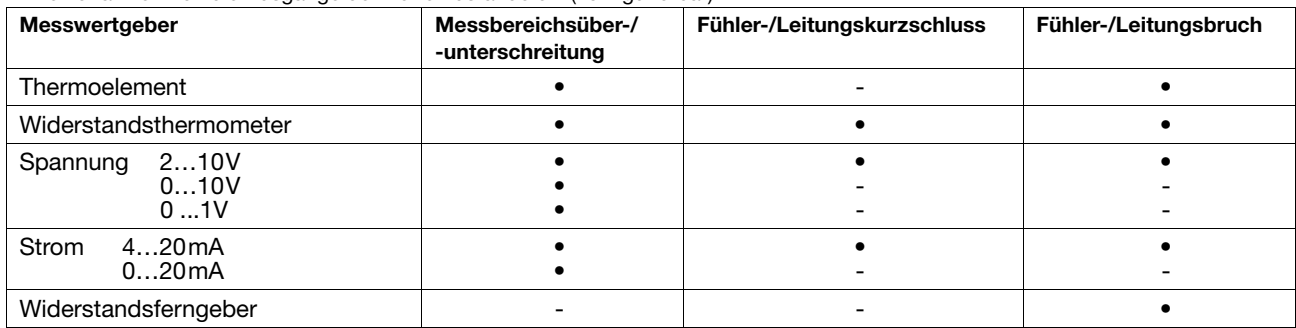

 $\bullet$  = wird erkannt - =wird nicht erkannt

#### **Ausgänge**

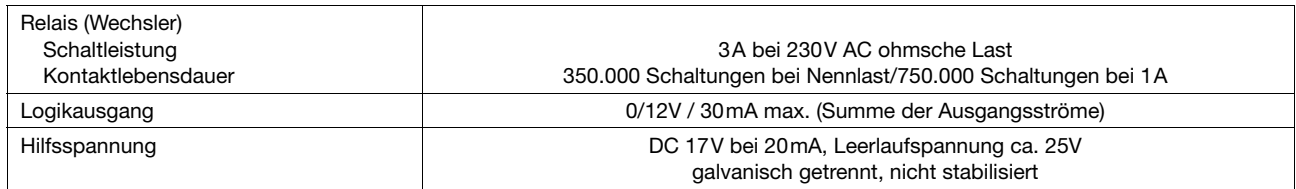

#### **Regler**

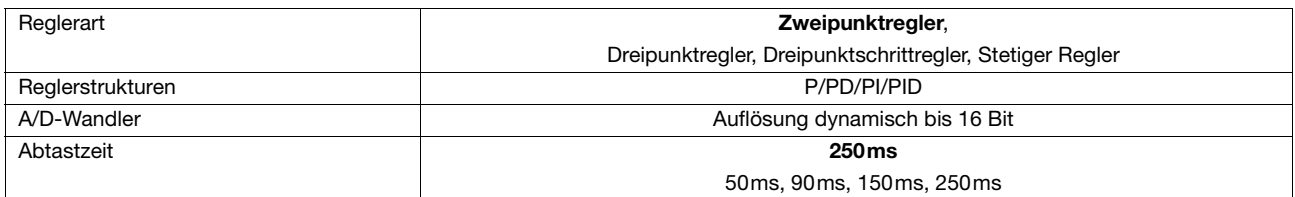

#### **Elektrische Daten**

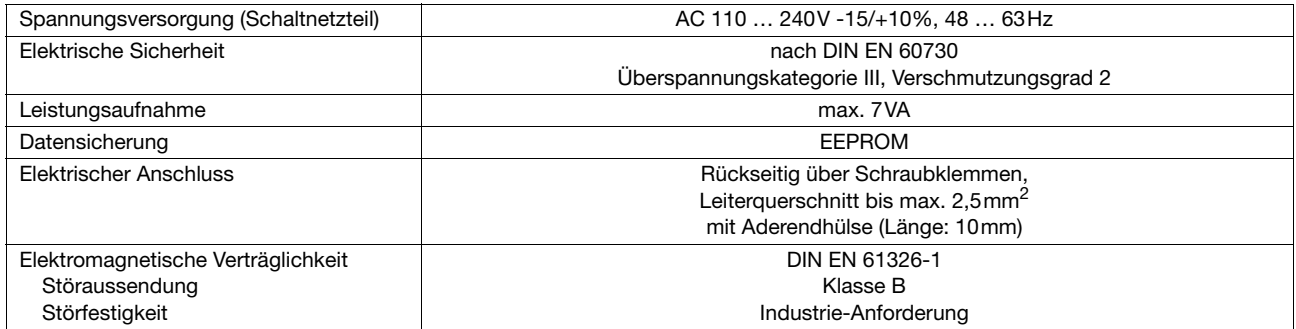

#### **Gehäuse**

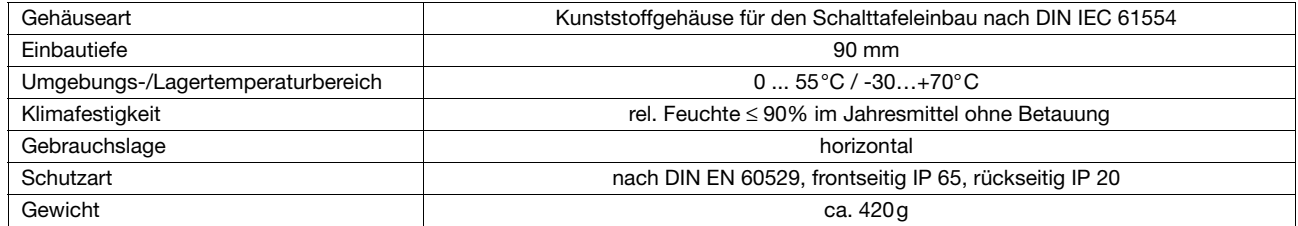

### <span id="page-52-0"></span>**9.2 Alarmmeldungen**

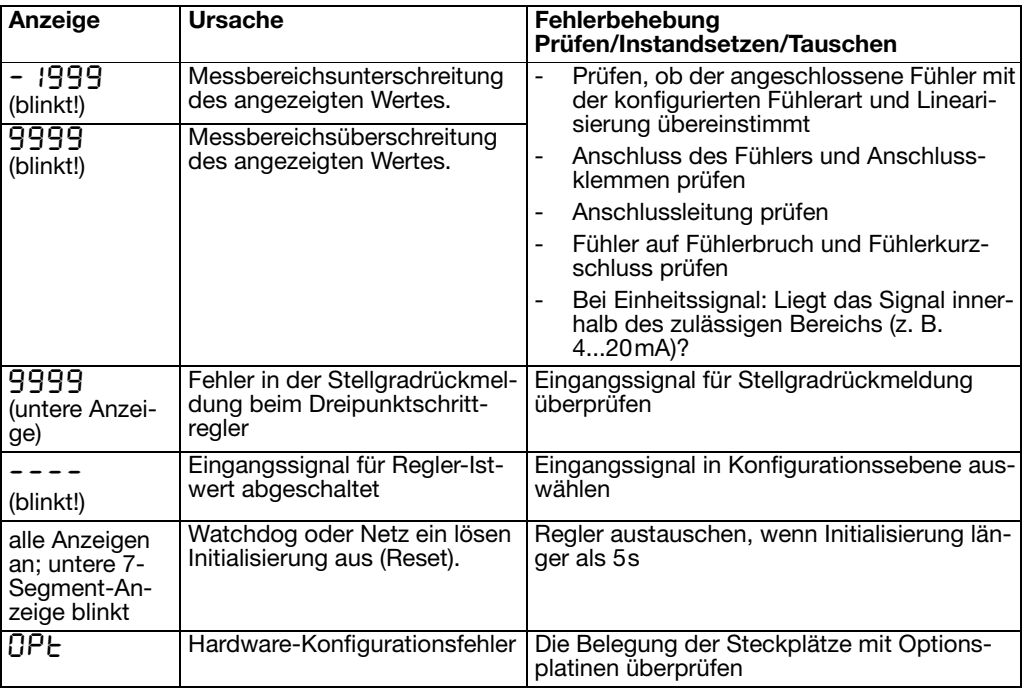

Unter Messbereichsüber-/-unterschreitung (Range) sind folgende Ereignisse zusammengefasst:

- Fühlerbruch/-kurzschluss

- Messwert liegt außerhalb des Regelbereiches des angeschlossenen Fühlers

- Anzeigenüberlauf

# **9 Anhang**

# **10 Stichwortverzeichnis**

# <span id="page-54-0"></span>**A**

Abmessungen *[7](#page-6-4)* Abtastzeit *[29](#page-28-0)* Analogeingang *[28](#page-27-1)* Analogselektor *[26](#page-25-1)* Anschlusspläne *[11](#page-10-1)* Anwenderdaten *[22](#page-21-0)* Anzeige *[44](#page-43-1)* Anzeigen *[13](#page-12-2)* Anzeigenende *[29](#page-28-1)* Ausgänge *[40](#page-39-1)*

# **B**

Binärausgang *[40](#page-39-2)* Binärfunktionen *[41](#page-40-1)*

# **D**

Dicht-an-dicht-Montage *[7](#page-6-5)*

### **E**

Ebenenkonzept *[14](#page-13-3)* Ebenenverriegelung *[14](#page-13-2)* Einbau *[8](#page-7-2)* Einheit *[35](#page-34-0)* Temperatur-Einheit *[29](#page-28-2)* Einschaltverzögerung *[38](#page-37-0)*

## **F**

Feinabgleich *[29](#page-28-3)* Filterzeitkonstante *[29](#page-28-4)* Fühlerart *[28](#page-27-2)*

# **G**

Galvanische Trennung *[10](#page-9-1)* Garantieanspruch *[2](#page-1-0)* Grenzwert *[37](#page-36-0)*

## **H**

Handbetrieb *[16](#page-15-1)*, *[32](#page-31-2)* Hand-Stellgrad *[32](#page-31-3)* Heizstromüberwachung *[29](#page-28-5)*

### **I**

Inbetriebnahme *[2](#page-1-1)* Installationshinweise *[9](#page-8-2)*

### **K**

Kommastelle *[44](#page-43-2)*

### **L**

Limitkomparator *[36](#page-35-1)* Limitkomparatorfunktionen *[36](#page-35-2)* Linearisierung *[28](#page-27-3)*

# **M**

Messwertkorrektur *[29](#page-28-6)* Montageort *[7](#page-6-6)*

### **N**

Nachkalibrierung *[30](#page-29-1)*

# **O**

Optimierung *[50](#page-49-1)*

# **P**

Parameterebene *[23](#page-22-1)* Parametersatzumschaltung *[42](#page-41-0)* Passwort *[27](#page-26-1)* Pflege der Frontplatte *[8](#page-7-3)* Programmdaten *[22](#page-21-0)* Programme eingeben *[18](#page-17-1)* Prozessdaten *[21](#page-20-2)*

# **Q**

Quittierung *[39](#page-38-0)*

# **R**

Rampensteigung *[35](#page-34-1)* Range-Stellgrad *[32](#page-31-4)* Regler *[31](#page-30-0)* Reglerart *[32](#page-31-5)*, *[40](#page-39-3)*, *[42](#page-41-1)*, *[45](#page-44-1)* Reglereinschub herausnehmen *[8](#page-7-4)* Ruhestellgrad *[33](#page-32-0)*

# **S**

Schaltdifferenz *[37](#page-36-1)* Schaltverhalten *[41](#page-40-2)* Selbstoptimierung *[33](#page-32-1)*, *[47](#page-46-2)* Sollwert *[21](#page-20-3)* Externer *[33](#page-32-2)* Sollwertgrenzen *[32](#page-31-6)* Sollwertumschaltung *[42](#page-41-0)* Sprungantwort-Methode *[47](#page-46-3)* Sprunghöhe *[33](#page-32-3)*

### **T**

Toleranzband *[35](#page-34-2)*, *[45](#page-44-2)*

# **W**

Werte eingeben *[15](#page-14-1)* Wirksinn *[32](#page-31-7)*, *[45](#page-44-3)* Wischerzeit *[39](#page-38-1)*

# **Z**

Zeiten eingeben *[15](#page-14-2)* Zugangscode *[27](#page-26-1)*